# "artus® VZV RG PCR Kit" vadovas

 $\sqrt{\frac{\Sigma}{2}}$ 24 (katalogo Nr. 4502263)  $\sqrt{\Sigma/2}$ 96 (katalogo Nr. 4502265)

### 1 variantas

### **IVD**

Kiekybinė "in vitro" diagnostika

4502263, 4502265

Skirta naudoti su "Rotor-Gene® Q" instrumentais

# $C \in$

**REF** 

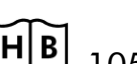

**HB** 1056824LT

QIAGEN GmbH, QIAGEN Strasse 1, 40724 Hilden, VOKIETIJA

R4 MAT 1056824LT

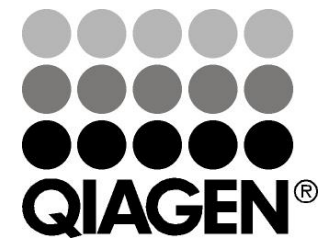

# Sample & Assay Technologies

# QIAGEN Sample and Assay Technologies

QIAGEN yra pirmaujanti inovacinių mėginių ir tyrimų technologijų, leidžiančių išskirti ir aptikti bet kokių biologinių mėginių turinį, tiekėja. Pažangūs, aukštos kokybės mūsų produktai ir paslaugos užtikrina sėkmę nuo mėginio iki rezultato.

### QIAGEN nustato standartus šiose srityse:

- **DNR, RNR ir baltymų gryninimas**
- **Nukleino rūgščių ir baltymų tyrimai**
- **Muller** microRNR tyrimai ir RNRi
- Mėginių ir tyrimų technologijų automatizavimas

Mūsų tikslas – leisti Jums pasiekti sėkmę ir laimėjimus. Daugiau informacijos rasite svetainėje www.qiagen.com.

# Turinys

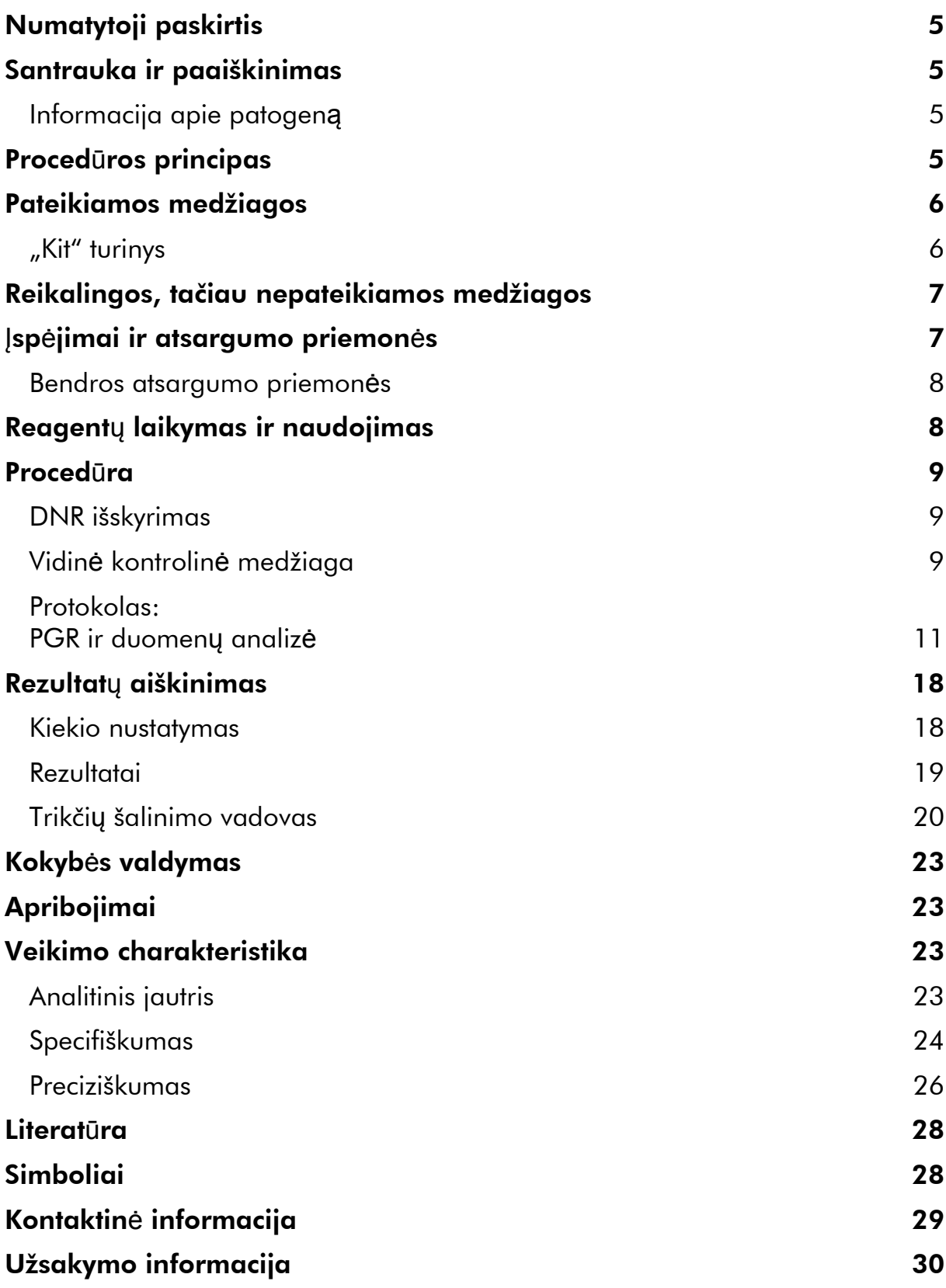

# <span id="page-4-0"></span>Numatytoji paskirtis

"artus VZV RG PCR Kit" yra "in vitro" nukleino rūgščių amplifikacijos testas, skirtas VZV DNR kiekiui žmogaus stuburo smegenų skystyje nustatyti. Šiame diagnostinių testų rinkinyje naudojama polimerazinė grandininė reakcija (PGR); rinkinys konfigūruotas naudoti su "Rotor-Gene Q" instrumentais.

Pastaba: "artus VZV RG PCR Kit" negalima naudoti su "Rotor-Gene Q 2plex" instrumentais.

### <span id="page-4-1"></span>Santrauka ir paaiškinimas

J "artus VZV RG PCR Kit" jeina paruošta naudoti sistema, skirta VZV DNR aptikti, naudojant polimerazinę grandininę reakciją (PGR), dirbant su "Rotor-Gene Q" instrumentais. Į "VZV RG Master" jeina reagentai ir fermentai, skirti specifinei VZV genomo 82 bp regiono amplifikacijai ir tiesioginiam specifinio amplikono nustatymui "Rotor-Gene Q MDx", "Rotor-Gene Q" arba "Rotor-Gene 6000" fluorescenciniame kanale "Cycling Green" (šaltinis 470 nm, detektorius 510 nm).

J "artus VZV RG PCR Kit" taip pat jeina antra heterologinė amplifikacijos sistema, skirta galimam PGR slopinimui nustatyti. Tai aptinkama kaip vidinė kontrolinė medžiaga (IC) "Rotor-Gene Q" arba "Rotor-Gene 6000" fluorescenciniame kanale "Cycling Orange" (šaltinis 585 nm, detektorius 610 nm). Analitinės VZV PGR aptikimo riba (žr. "Fehler! Verweisquelle konnte nicht gefunden werden.", 21 psl.) nesumažėja. Tiekiamos išorinės teigiamos kontrolinės medžiagos ("VZV RG QS 1–4"), kurios leidžia nustatyti viruso DNR kiekį. Daugiau informacijos pateikta "Fehler! Verweisquelle konnte nicht gefunden werden.", 16 psl.

### <span id="page-4-2"></span>Informacija apie patogeną

Vėjaraupių virusas (VZV) yra DNR virusas, kurį žmogus žmogui perduoda kaip lašinę infekciją arba per tiesioginį sąlytį. Užsikrėtus VZV, šiek tiek pakyla temperatūra ir nežymiai pakinta bendra sveikatos būklė. Ligai būdinga polimorfinė egzema su randais, pūslelėmis ir šašais su sunkiu niežuliu (vėjaraupiai). Sunkios VZV infekcijos dažnai pasireiškia pacientams, kurių imunitetas nusilpęs, ir gali sukelti pavojingų komplikacijų, pvz., plaučių uždegimą ir encefalitą. Po ūmios infekcijos patogenas išlieka stuburo smegenų jutimo ganglijuose ir kranialinių nervų ganglijuose. Jei imunitetas susilpnėjęs, gali pasireikšti paūmėjimas (pvz., juostinė pūslelinė).

# <span id="page-4-3"></span>Proced**ū**ros principas

Patogenų aptikimas taikant polimerazinę grandininę reakciją (PGR) pagrįstas specifinių patogeno genomo regionų amplifikacija. Taikant realaus laiko PGR, amplifikuotas produktas aptinkamas naudojant fluorescencinius dažus. Jie paprastai yra susiję su oligonukleotidiniais zondais, kurie specifiškai jungiasi su amplifikuotu produktu. Fluorescencijos intensyvumo PGR tyrimų serijos metu (t. y. realiu laiku) stebėjimas leidžia aptikti besikaupiantį produktą ir nustatyti jo kiekį, po PGR tyrimų serijos pakartotinai neatidarant reakcijos mėgintuvėlių.\*

### <span id="page-5-0"></span>Pateikiamos medžiagos

### <span id="page-5-1"></span>"Kit" turinys

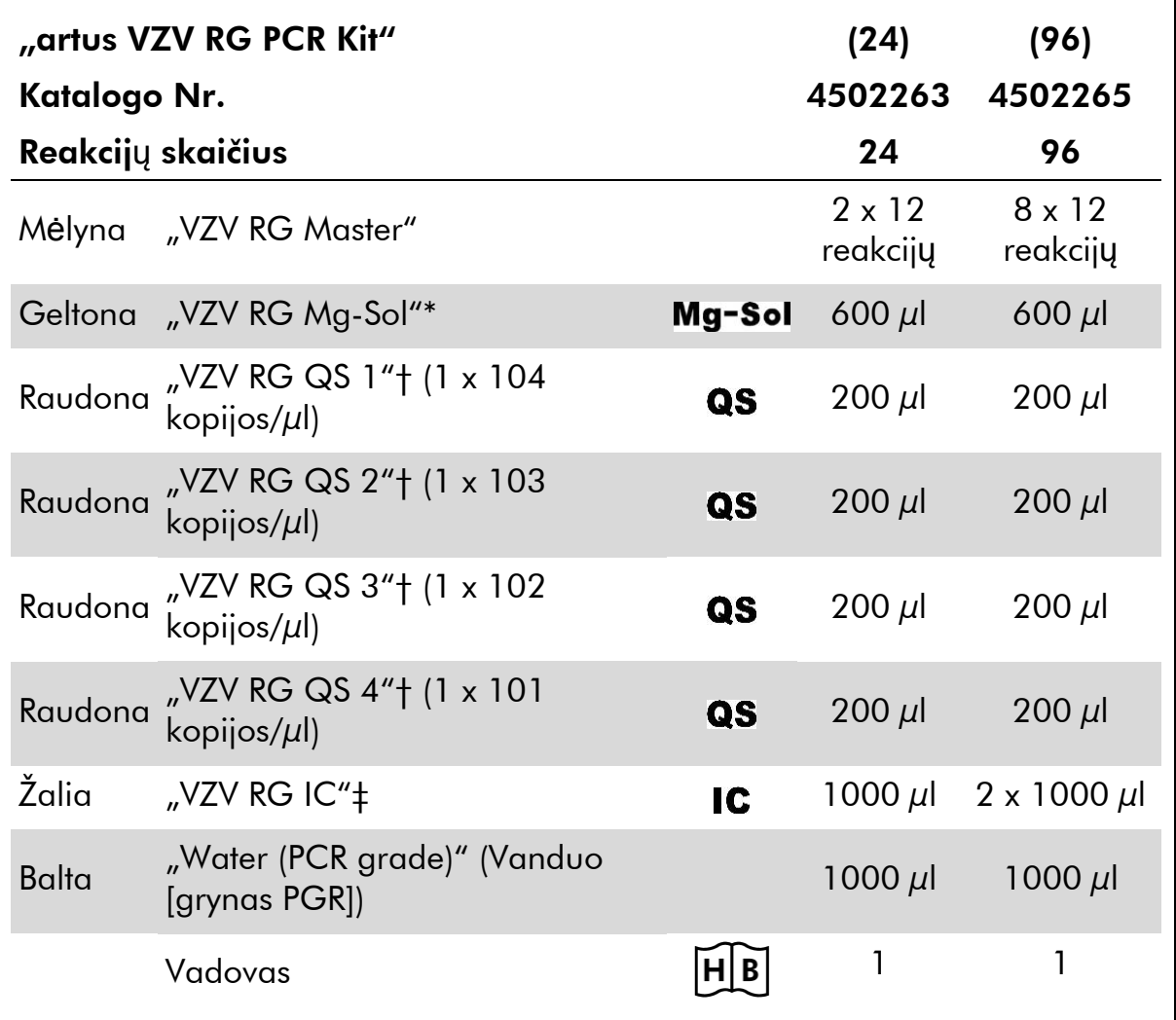

\* Magnio tirpalas.

†Kiekybinės analizės etaloninis tirpalas.

‡Vidinė kontrolinė medžiaga.

\* Mackay, I.M. (2004) Real-time PCR in the microbiology laboratory. Clin. Microbiol. Infect. 10, 190.

### <span id="page-6-0"></span>Reikalingos, tačiau nepateikiamos medžiagos

Dirbdami su chemikalais, visada dėvėkite tinkamą laboratorinį chalatą, mūvėkite vienkartines pirštines ir naudokite apsauginius akinius. Daugiau informacijos yra atitinkamuose Safey Data Sheets (saugos duomenų lapuose) (SDS), kuriuos gali pateikti produkto tiekėjas.

### Reagentai

**DI** DNR išskyrimo rinkinys (žr. "Fehler! Verweisquelle konnte nicht gefunden werden.", 8 psl.)

#### Vartojimo reikmenys

- Sterilūs pipečių antgaliai su filtrais
- $\blacksquare$  "Strip Tubes and Caps" (mėgintuvėlių ir dangtelių juostelės), 0,1 ml, skirtos naudoti su 72 šulinėlių rotoriumi (kat. Nr. 981103 arba 981106)
- Arba: "PCR Tubes", 0,2 ml, skirti naudoti su 36 šulinėlių rotoriumi (kat. Nr. 981005 arba 981008)

#### Įranga

- **Pipetės** (reguliuojamos)\*
- Sūkurinė maišyklė\*
- Stalinė centrifuga\* su rotoriumi 2 ml reakcijos mėgintuvėliams
- "Rotor-Gene Q MDx", "Rotor-Gene Q" arba "Rotor-Gene" instrumentas\*† su fluorescenciniais kanalais, skirtais "Cycling Green" ir "Cycling Orange"
- $\blacksquare$  "Rotor-Gene Q MDx" / "Rotor-Gene Q" programinės įrangos versija 1.7.94 arba naujesnė ("Rotor-Gene 6000" programinės įrangos versija 1.7.65, 1.7.87, 1.7.94)
- Vėsinimo blokas ("Loading Block [jkėlimo blokas] 72 x 0,1 ml Tubes [mėgintuvėliai]", kat. Nr. 9018901, arba "Loading Block 96 x 0,2 ml Tubes", kat. Nr. 9018905)

# <span id="page-6-1"></span>**Į**sp**ė**jimai ir atsargumo priemon**ė**s

*In vitro* diagnostiniam naudojimui

Dirbdami su chemikalais, visada dėvėkite tinkamą laboratorinį chalatą, mūvėkite vienkartines pirštines ir naudokite apsauginius akinius. Dar žr. atitinkamus Safety Data Sheets (saugos duomenų lapus) (SDS). Jie pateikti internete patogiu, glaustu PDF formatu adresu www.qiagen.com/safety, kur galite rasti, peržiūrėti ir išspausdinti kiekvieno QIAGEN® rinkinio ir rinkinio komponento SDS.

Mėginių ir tyrimų atliekas išmeskite laikydamiesi vietinių saugos reikalavimų.

### <span id="page-7-0"></span>Bendros atsargumo priemon**ė**s

Naudotojas visada turi atkreipti dėmesį į tai, kad reikia:

- Naudoti sterilius pipečių antgalius su filtrais.
- Teigiamas medžiagas (pavyzdžius, teigiamas kontrolines medžiagas ir amplikonus) laikykite ir ekstrahuokite atskirai nuo visų kitų reagentų, dėkite juos į reakcijos mišinį erdviškai atskirtoje patalpoje.
- **Prieš pradėdami tyrimą** visus komponentus gerai atšildykite kambario temperatūroje (15–25 °C).
- Atšildę, sumaišykite komponentus (pakartotinai lašindami pipete į viršų ir žemyn arba naudodami pulsinę sūkurinę maišyklę) ir trumpai centrifuguokite.
- Dirbkite greitai, komponentus laikykite ant ledo arba vėsinimo bloke (72/96 šulinėlių įkėlimo bloke).

# <span id="page-7-1"></span>Reagent**ų** laikymas ir naudojimas

"artus VZV RG PCR Kit" komponentus reikia laikyti nuo –15 °C iki –30 °C temperatūroje; jie yra stabilūs iki ant etiketės nurodytos tinkamumo datos. Reikia vengti pakartotinai atšildyti ir užšaldyti (>2 x), nes tai gali sumažinti tyrimo jautrumą. Jei reagentai bus naudojami tik retkarčiais, juos reikia užšaldyti alikvotinėmis dalimis. Laikyti 2–8 °C temperatūroje reikia ne ilgiau kaip 5 valandas.

<sup>\*</sup> Užtikrinkite, kad instrumentai buvo patikrinti ir kalibruoti pagal gamintojo rekomendacijas.

<span id="page-8-0"></span><sup>†</sup> "artus BK Virus RG PCR Kit" negalima naudoti su "Rotor-Gene Q 2plex" instrumentais.

# Proced**ū**ra

### <span id="page-8-1"></span>DNR išskyrimas

"EZ1 DSP Virus Kit" (QIAGEN, kat. Nr. 62724)\* patvirtintas naudoti virusinių nukleino rūgščių gryninimui iš žmogaus CSF, naudoti su "*artus* VZV RG PCR Kit". Vykdykite viruso nukleino rūgšties gryninimą pagal "EZ1 DSP Virus Kit" *Handbook* pateiktus nurodymus, pradinis mėginio dydis – 400  $\mu$ l.

Pastaba: "artus VZV RG PCR Kit" negalima naudoti taikant fenoliu pagrįstus išskyrimo metodus.

Pastaba: ekstrahavimo efektyvumui, taigi ir DNR/RNR rezultatams užtikrinti labai svarbu naudoti nešiklio RNR. Kiekvienam ekstrahavimui įdėkite atitinkamą nešiklio RNR kiekį, vadovaudamiesi "*EZ1 DSP Virus Kit*" *Handbook* pateiktais nurodymais.

**Pastaba:** "artus VZV RG PCR Kit" vidinę kontrolinę medžiagą galima naudoti tiesiogiai pačios išskyrimo procedūros metu (žr. "Fehler! Verweisquelle konnte nicht gefunden werden.",

esantį toliau).

### <span id="page-8-2"></span>Vidin**ė** kontrolin**ė** medžiaga

Tiekiama vidinė kontrolinė medžiaga ("VZV RG IC"). Tai leidžia naudotojui kontroliuoti DNR išskyrimo procedūrą ir patikrinti, ar nėra galimo PGR slopinimo. Tam išskyrimo procedūrai pridėkite vidinės kontrolinės medžiagos santykiu 0,1 μl/1 μl eliuavimo tūrio. Payzdžiui, naudojant "EZ1 DSP Virus Kit", jei viruso nukleino rūgštys eliuojamos 60 *µ*l eliuavimo buferyje (AVE), iš pradžių reikia pridėti 6 *µ*l vidinės kontrolinės medžiagos.

Pastaba: vidinės kontrolinės medžiagos ir nešiklio RNR (žr. "Fehler! Verweisquelle konnte nicht gefunden werden.", 8 psl.) reikia pridėti į lizės buferio ir mėginio medžiagos mišinį arba tiesiai į lizės buferį.

Vidinės kontrolinės medžiagos negalima dėti tiesiai į mėginio medžiagą. Jei dedama į lizės buferį, atkreipkite dėmesį į tai, kad vidinės kontrolinės medžiagos mišinįir lizės buferį–nešiklio RNR reikia ruošti šviežiai ir iš karto naudoti (laikant mišinį kambario temperatūroje arba šaldytuve tik kelias valandas, galima vidinės kontrolinės medžiagos triktis ir ekstrahavimo efektyvumo sumažėjimas).

Pastaba: vidinės kontrolinės medžiagos ir nešiklio RNR negalima dėti tiesiai į mėginio medžiagą.

Galima pasirinkti naudoti vidinę kontrolinę medžiagą tik galimam PGR slopinimui tikrinti. Tam dėkite vidinę kontrolinę medžiagą tiesiai į

"VZV RG Master" ir "VZV RG Mg-Sol" mišinį, kaip aprašyta protokolo 2b veiksme (10 psl.).

\* "EZ1 DSP Virus Kit" taip pat tiekiamas kaip CE-IVD pažymėti "EASYartus® VZV RG PCR Kit", kartu su "artus VZV RG PCR Kit" (užsakymo informacija pateikta 27 psl.).

### <span id="page-10-0"></span>Protokolas: PGR ir duomen**ų** analiz**ė**

#### Svarbios pastabos prieš pradedant

- **Prieš pradėdami vykdyti protokolą skirkite laiko susipažinti su "Rotor-Gene** Q" instrumentu. Žr. instrumento naudotojo vadovą.
- Užtikrinkite, kad į vieną PGR tyrimų seriją būtų įtrauktas bent vienas kiekio nustatymo etaloninis tirpalas ir viena neigiama kontrolinė medžiaga (vanduo, grynas PGR). Kiekvienos PGR tyrimų serijos standartinei kreivei sukurti naudokite visus 4 pateiktus kiekybinės analizės etaloninius tirpalus  $(NZV$  RG QS 1-4").

#### Ką reikia padaryti prieš pradedant

- $\blacksquare$  Įsitikinkite, kad vėsinimo blokas ("Rotor-Gene Q" instrumento priedas) yra atvėsintas iki 2–8 °C temperatūros.
- Prieš kiekvieną naudojimą visus reagentus reikia visiškai atšildyti, sumaišyti (pakartotinai lašinant pipete į viršų ir žemyn arba naudojant pulsinę sūkurinę maišyklę) ir trumpai centrifuguoti.

#### Proced**ū**ra

- 1. Įd**ė**kite reikiam**ą** PGR mėgintuv**ė**li**ų** skaiči**ų** į v**ė**sinimo bloko adapterius.
- 2. Jei vidin**ę** kontrolin**ę** medžiag**ą** naudojate DNR išskyrimo proced**ū**rai steb**ė**ti ir galimam PGR slopinimui tikrinti, vykdykite 2a veiksm**ą**. Jei vidin**ę** kontrolin**ę** medžiag**ą** naudojate tik galimam PGR slopinimui tikrinti, vykdykite 2b veiksm**ą**.
- 2a.Vidin**ė** kontrolin**ė** medžiaga jau prid**ė**ta išskyrimui (žr. "Fehler! Verweisquelle konnte nicht gefunden werden.", 8 psl.). Tokiu atveju paruoškite pagrindinį mišin**į** pagal 1 lentel**ę**.

Reakcijos mišinyje paprastai būna visi PGR reikalingi komponentai, išskyrus mėginį.

1 lentel**ė**. Pagrindinio mišinio ruošimas (vidin**ė** kontrolin**ė** medžiaga naudojama DNR išskyrimui steb**ė**ti ir galimam PGR slopinimui tikrinti)

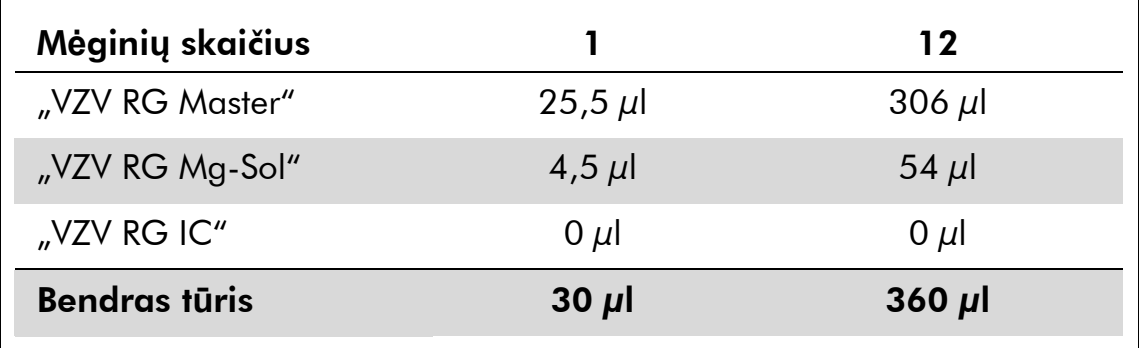

#### 2b. Vidin**ę** kontrolin**ę** medžiag**ą** reikia d**ė**ti tiesiai **į** "VZV RG Master" ir "VZV RG Mg-Sol" mišin**į**. Tokiu atveju paruoškite pagrindin**į** mišin**į** pagal 2 lentel**ę**.

Reakcijos mišinyje paprastai būna visi PGR reikalingi komponentai, išskyrus mėginį.

#### 2 lentel**ė**. Pagrindinio mišinio ruošimas (vidin**ė** kontrolin**ė** medžiaga naudojama tik galimam PGR slopinimui tikrinti)

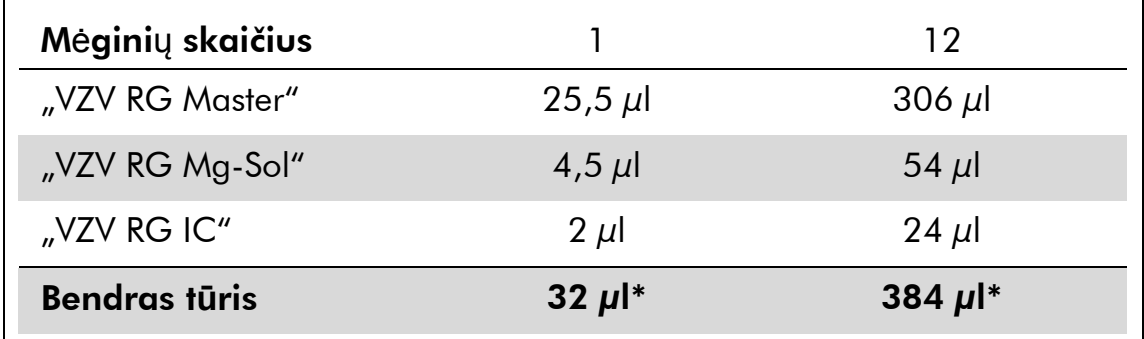

\* Tūrio padidėjimo pridėjus vidinę kontrolinę medžiagą ruošiant PGR tyrimą nepaisoma. Aptikimo sistemos jautris nesumažėja.

3. **Į** kiekvien**ą** PGR mėgintuvėlį pipete **į**lašinkite 30 µl pagrindinio mišinio. Po to **į**d**ė**kite 20 µl eliuoto mėginio DNR (žr. 3 lentel**ę**). Atitinkamai 20 µl ne mažiau kaip vieno iš kiekybin**ė**s analiz**ė**s etaloninių tirpalų ("VZV RG QS 1–4") reikia naudoti kaip teigiam**ą** kontrolin**ę** medžiag**ą**, o 20 µl vandens (vandens, grynas PGR) – kaip neigiam**ą** kontrolin**ę** medžiag**ą**.

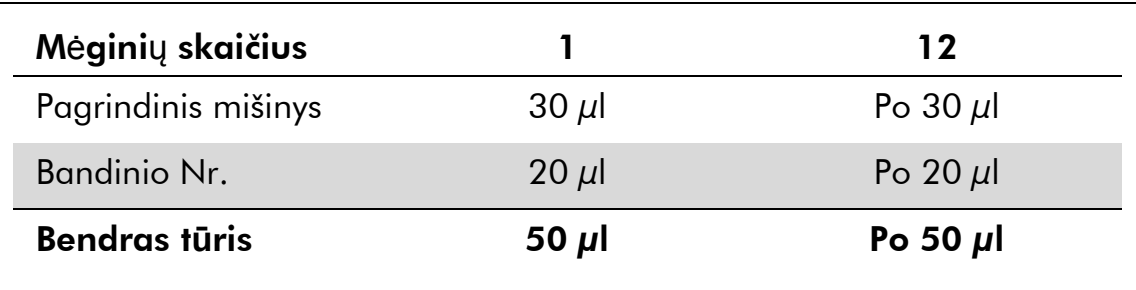

#### 3 lentel**ė**. Pasiruošimas PGR tyrimui

- 4. Uždarykite PGR m**ė**gintuv**ė**lius. **Į**sitikinkite, kad ant rotoriaus viršaus užd**ė**tas fiksuojamasis žiedas ("Rotor-Gene" instrumento priedas), kad tyrim**ų** serijos metu mėgintuv**ė**liai netyčia neatsidaryt**ų**.
- 5. VZV DNR aptikti sukurkite temperat**ū**ros profil**į** atlikdami toliau nurodytus veiksmus.

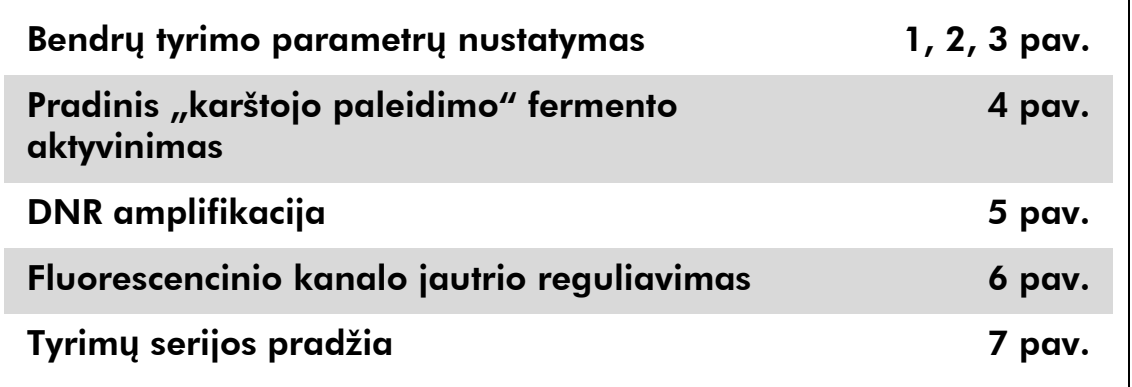

Visos specifikacijos taikomos "Rotor-Gene Q MDx" / "Rotor-Gene Q" programinės įrangos versijai 1.7.94 ir "Rotor-Gene 6000" programinės įrangos versijai 1.7.65, 1.7.87 ir 1.7.94. Instrumento naudotojo vadove susiraskite papildomos informacijos apie "Rotor-Gene" instrumentų programavimą. Iliustracijose šie parametrai paryškinti juodu šriftu. Iliustracijos pateiktos "Rotor-Gene Q" instrumentams.

6. Pirma atidarykite dialogo lang**ą** "New Run Wizard" (Naujos tyrim**ų** serijos vedlys) (1 pav.). Pažymėkite laukelį "Locking Ring Attached" (Fiksuojamasis žiedas užd**ė**tas) ir spustel**ė**kite "Next" (T**ę**sti).

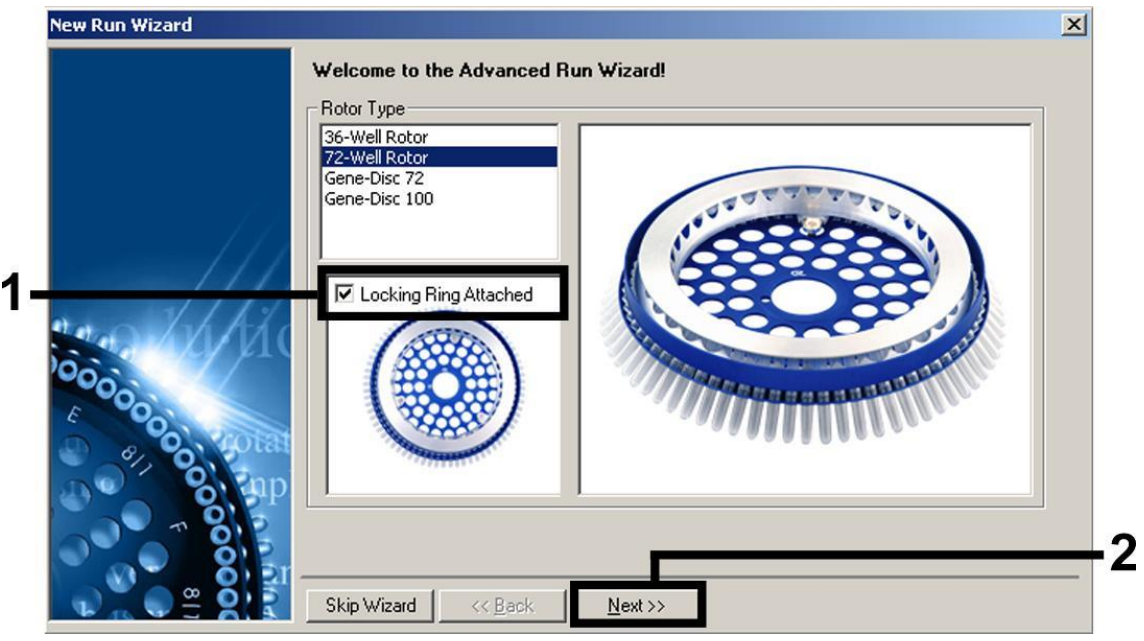

1 pav. Atsidarys dialogo langas "New Run Wizard" (Naujos tyrimų serijos vedlys).

7. Pasirinkite PGR reakcijos tūrį 50 ir spustelėkite "Next" (Tęsti) (2 pav.).

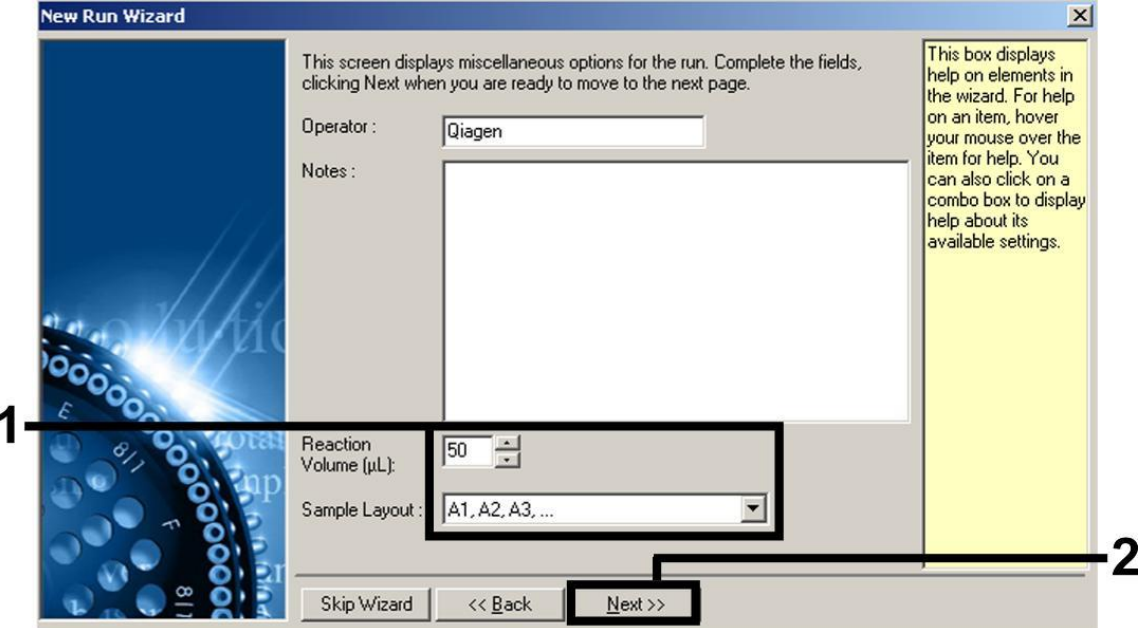

2 pav. Bendr**ų** tyrimo parametr**ų** nustatymas.

8. Kitame dialogo lange "New Run Wizard" (Naujos tyrimų serijos vedlys) spustelėkite "Edit Profile" (Redaguoti profilį) (žr. 3 pav.) ir programuokite temperat**ū**ros profil**į**, kaip parodyta 3–5 pav.

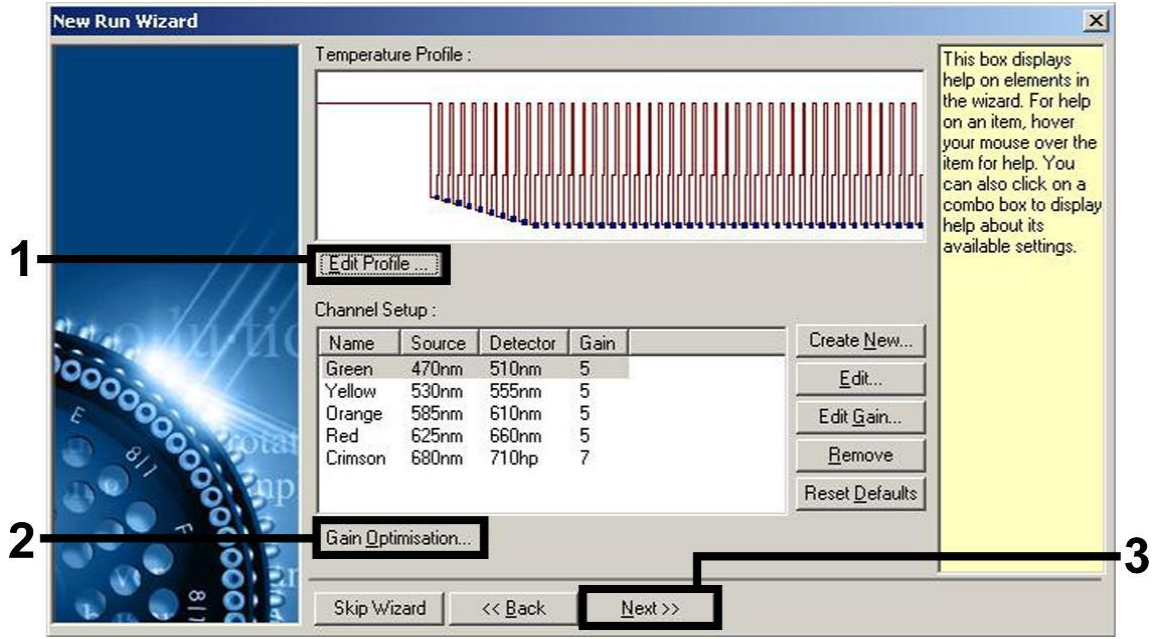

3 pav. Profilio redagavimas.

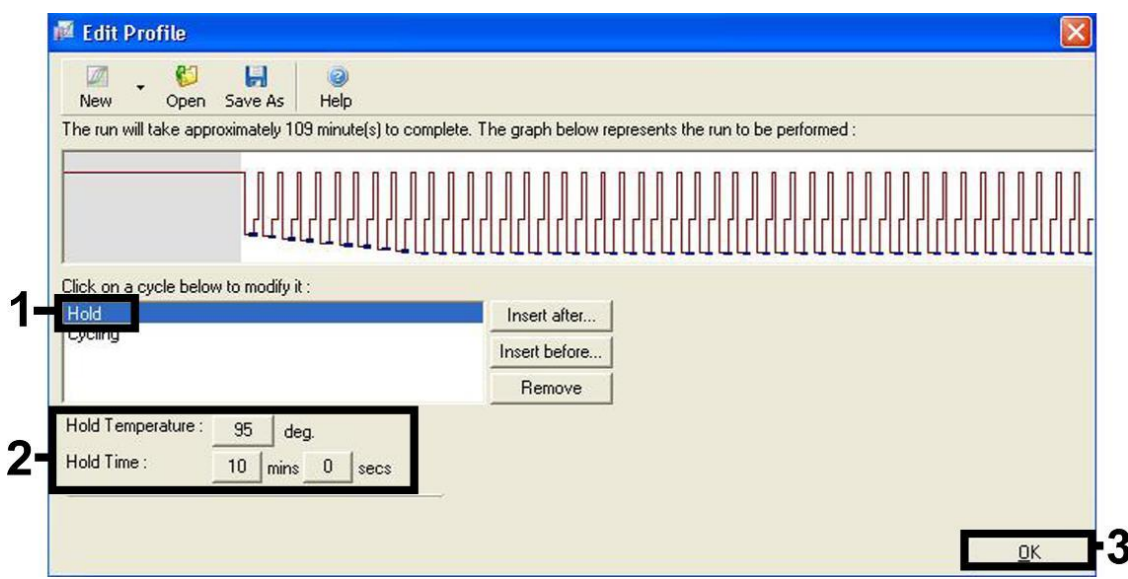

4 pav. Pradinis "hot-start" (karštojo paleidimo) fermento aktyvinimas.

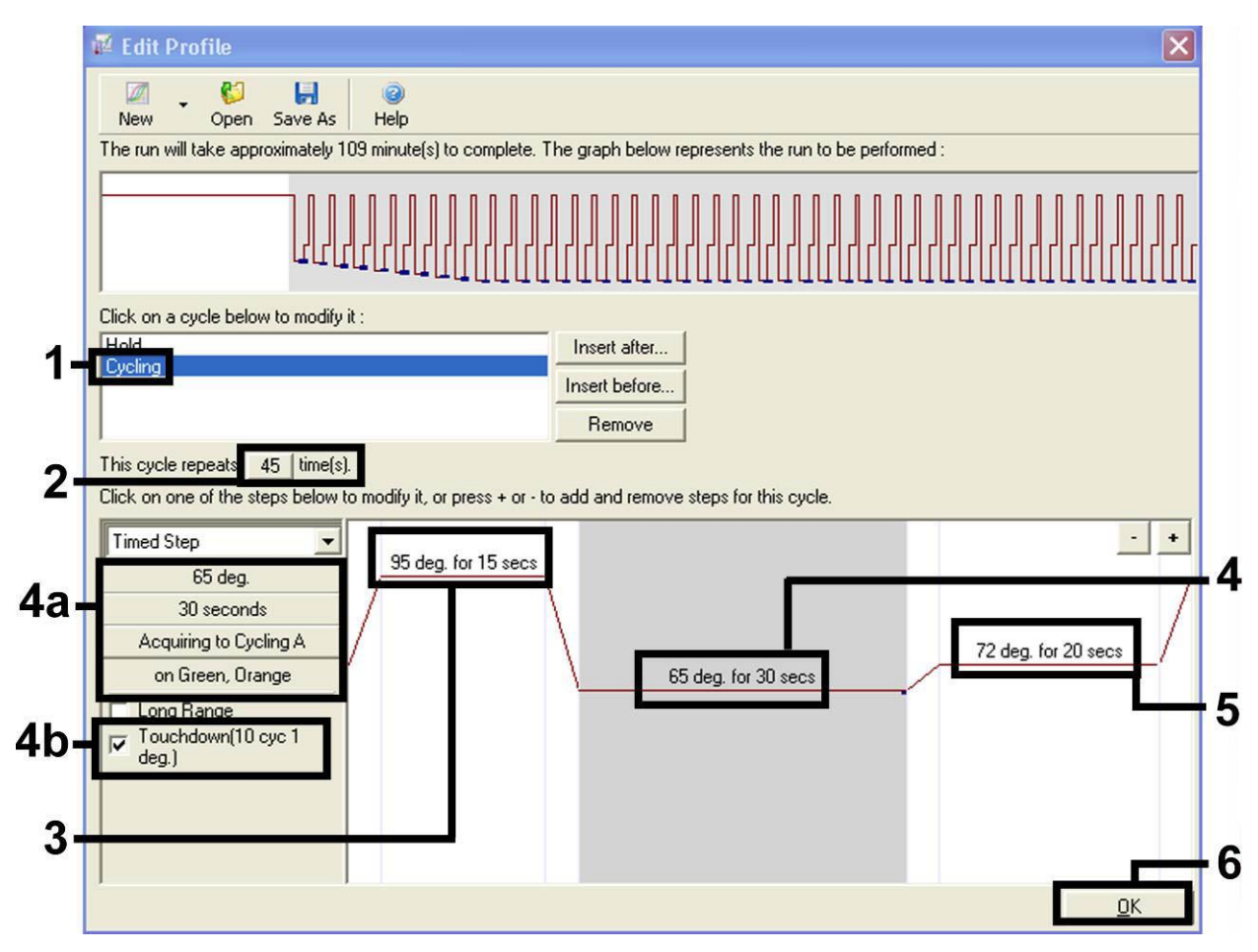

 pav. DNR amplifikacija. Kaitinimo veiksme būtinai aktyvinkite 10 ciklų nuleidimo funkciją.

9. Fluorescencini**ų** kanal**ų** aptikimo intervalą reikia nustatyti pagal fluorescavimo intensyvum**ą** PGR mėgintuvėliuose. Dialogo lange "New Run Wizard" (Naujos tyrim**ų** serijos vedlys) spustel**ė**kite "Gain Optimisation" (Gavimo optimizavimas) (žr. 3 pav.), kad atidarytum**ė**te dialogo lang**ą** "Auto-Gain Optimisation Setup" (Automatinio gavimo optimizavimo nustatymas). Nustatykite *65* kalibravimo temperatūrą, kad atitikt**ų** amplifikacijos programos kaitinimo temperat**ū**r**ą** (6 pav.).

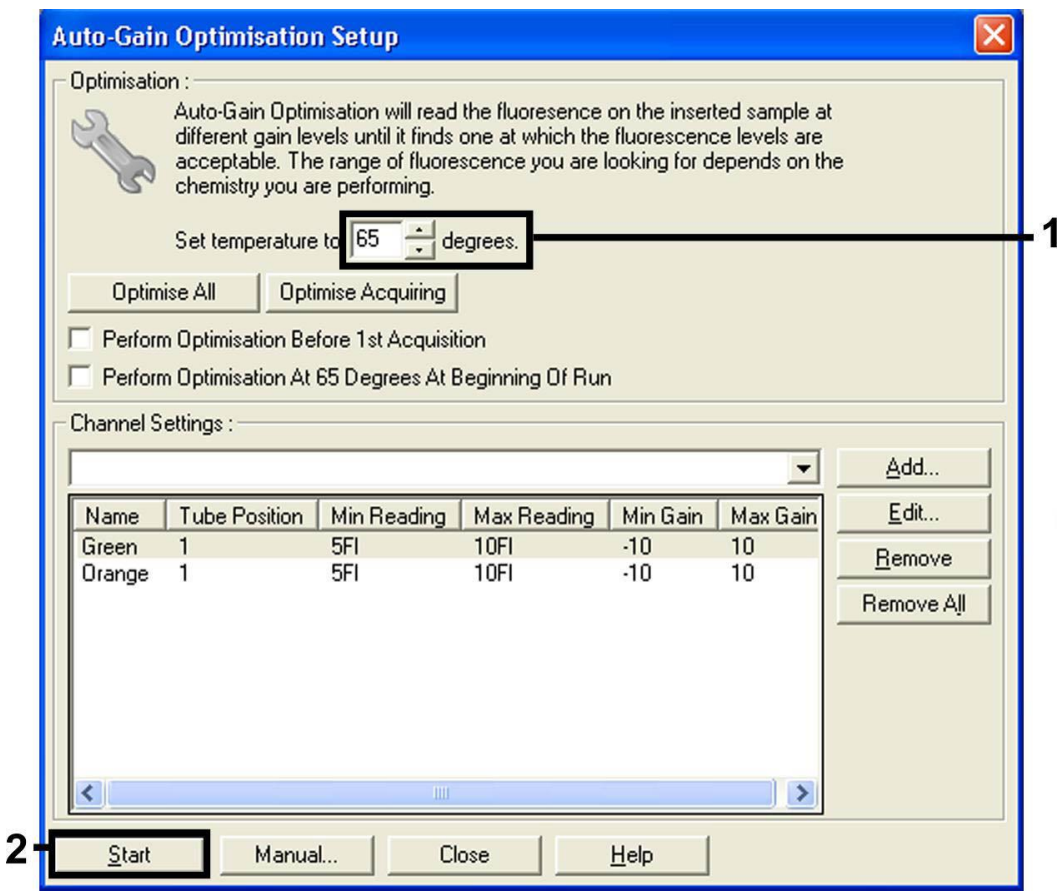

6 pav. Fluorescencinio kanalo jautrio reguliavimas.

10. Kanal**ų** kalibravimu nustatytos stiprinimo vert**ė**s automatiškai įrašomos ir išvardijamos programavimo proced**ū**ros paskutiniame meniu lange

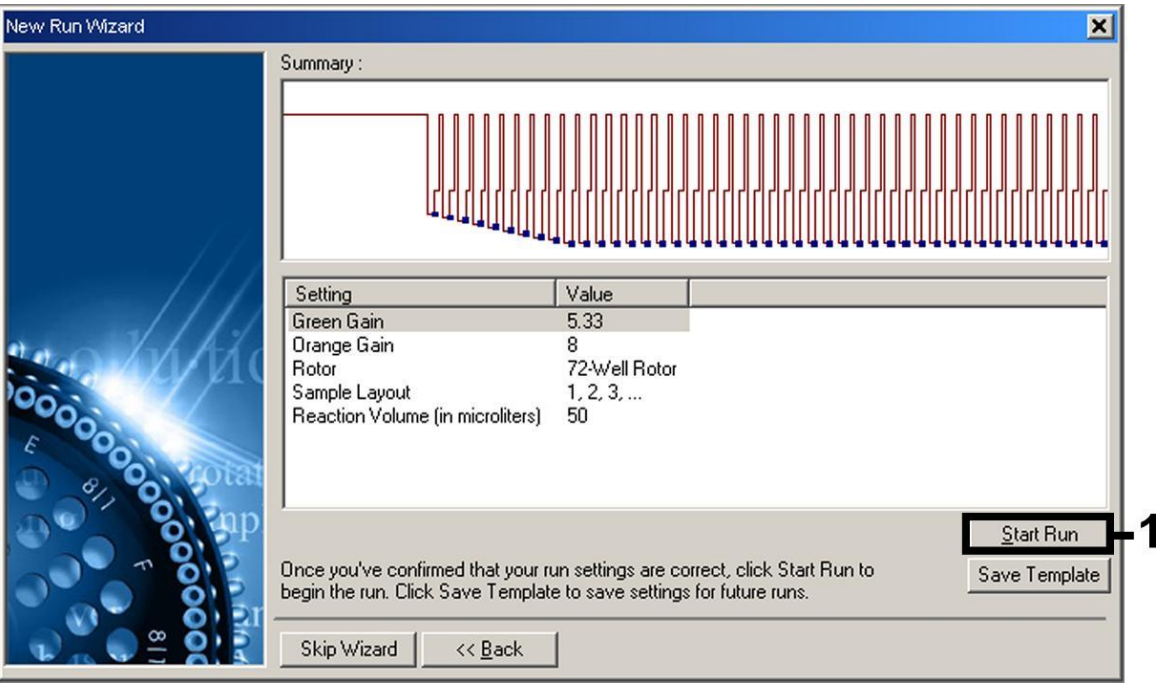

(7 pav.). Spustel**ė**kite "Start Run" (Prad**ė**ti tyrimų serij**ą**).

7 pav. Tyrimų serija pradedama.

# <span id="page-17-0"></span>Rezultat**ų** aiškinimas

### <span id="page-17-1"></span>Kiekio nustatymas

Pridėti kiekio nustatymo etaloniniai tirpalai ("VZV RG QS 1–4") traktuojami kaip anksčiau gryninti mėginiai ir naudojamas tas pats tūris (20 *µ*l). Standartinei kreivei "Rotor-Gene Q" instrumentuose sukurti visus 4 kiekio nustatymo etaloninius tirpalus reikia naudoti ir apibrėžti dialogo lange "Edit Samples" (Mėginių redagavimas) kaip etaloninius tirpalus su nurodytomis koncentracijomis (žr. instrumento naudotojo vadovą).

Pastaba: kiekybinės analizės etaloniai tirpalai apibrėžiami kaip kopijos/*µ*l. Šią lygtį reikia taikyti norint konvertuoti standartine kreive nustatytus dydžius į kopijas/ml mėginio medžiagos:

```
Rezultatas (kopijos/ml) =
```
Rezultatas (kopijos/*µ*l) x eliuavimo tūris (*µ*l) Mėginio tūris (ml)

Teoriškai aukščiau pateiktoje lygtyje reikia nurodyti pradinį mėginio tūrį. Į tai reikia atsižvelgti, jei prieš nukleino rūgščių ekstrahavimą pakito mėginio tūris (pvz., tūris sumažėjo centrifuguojant arba padidėjo pridėjus išskyrimui reikalingą tūrį).

### <span id="page-18-0"></span>**Rezultatai**

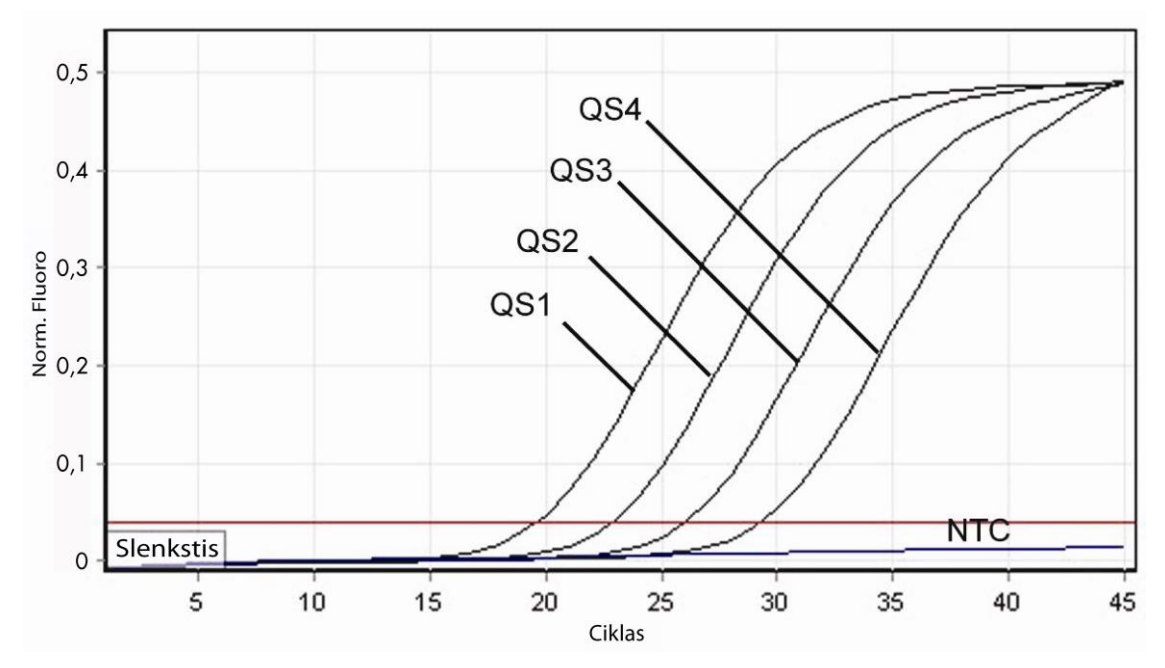

Teigiamų ir neigiamų PGR reakcijų pavyzdžiai pateikti 8 ir 9 pav.

8 pav. Kiekybinės analizės etaloninų tirpalų aptikimas ("VZV RG QS 1–4") fluorescenciniame kanale "Cycling Green". NTC: Nėra šabloninės kontrolinės medžiagos (neigiamos kontrolinės medžiagos).

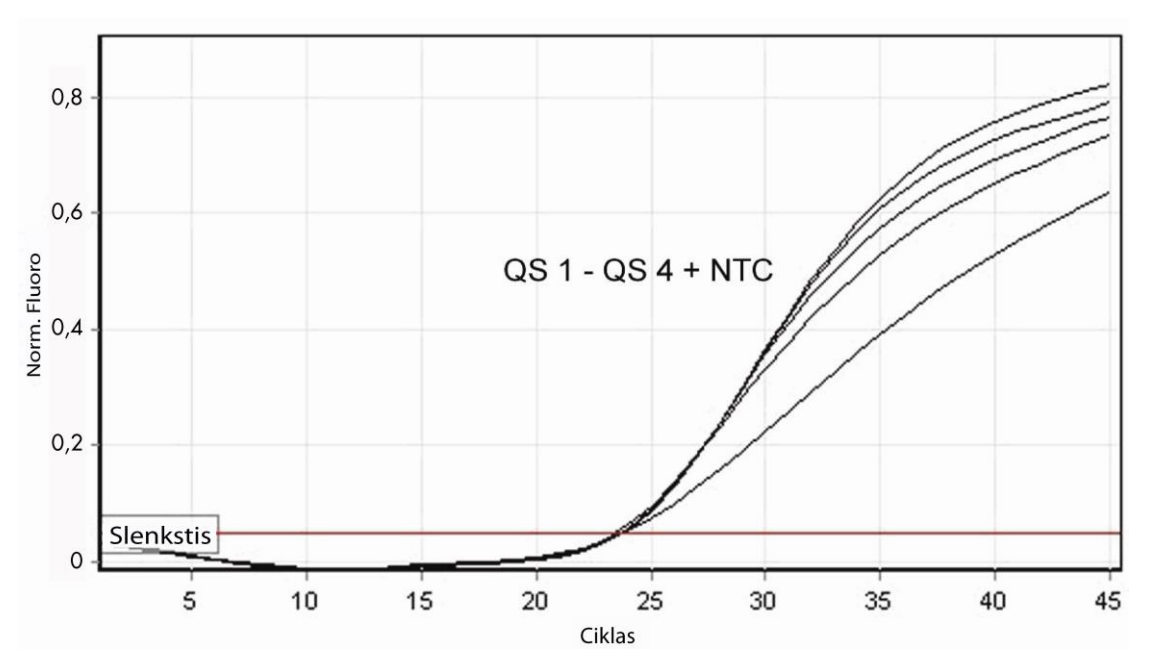

9 pav. Vidinės kontrolinės medžiagos (IC) aptikimas "Cycling Orange" fluorescencinaime kanale, taikant kiekybinės analizės etalonini**ų** tirpal**ų** vienalaikę amplifikaciją ("VZV RG QS 1-4"). NTC: nėra šabloninės kontrolinės medžiagos (neigiamos kontrolinės medžiagos).

#### Signalas aptinkamas fluorescenciniame kanale "Cycling Green". Analiz**ė**s rezultatas buvo teigiamas: m**ė**ginyje yra VZV DNR.

Tokiu atveju signalo aptikimas "Cycling Orange" kanale nebūtinas, nes didelės VZV DNR (teigiamo signalo "Cycling Green" kanale) koncentracijos gali sąlygoti vidinės kontrolinės medžiagos fluorescencinio signalo "Cycling Orange" kanale sumažėjimą arba nebuvimą (konkurencija).

#### Fluorescenciniame kanale "Cycling Green" signalo neaptinkama. Tuo pat metu signalas iš vidin**ė**s kontrolin**ė**s medžiagos atsiranda "Cycling Orange" kanale. M**ė**ginyje VZV DNR neaptinkama. Rezultatas gali b**ū**ti laikomas neigiamu.

Neigiamos VZV PGR atveju aptiktas vidinės kontrolinės medžiagos signalas pašalina PGR slopinimo galimybę.

#### Signalas neaptinkamas fluorescenciniuose kanaluose "Cycling Green" arba "Cycling Orange". Rezultat**ų** gauti negalima.

Informacijos apie klaidų šaltinius ir klaidų šalinimą pateikta skyriuje ["Trikči](#page-19-0)ų [šalinimo](#page-19-0) vadovas", 18 psl.

### <span id="page-19-0"></span>Trikči**ų** šalinimo vadovas

Šis Trikčių šalinimo vadovas gali padėti šalinant atsiradusias triktis. Daugiau informacijos rasite mūsų Techninės pagalbos centro: svetainės puslapyje "Frequently Asked Questions" (Dažniausiai užduodami klausimai) adresu www.qiagen.com/FAQ/FAQList.aspx. QIAGEN techninių tarnybų mokslininkai visada mielai atsako į klausimus apie šiame vadove pateiktą informaciją ir protokolus arba apie mėginių ir tyrimų technologijas (kontaktinė informacija pateikta nugarėlėje ir svetainėje adresu www.qiagen.com).

### Pastabos ir pasiūlymai

Jokio signalo naudojant teigiamas kontrolines medžiagas ("VZV RG QS 1-4") fluorescenciniame kanale "Cycling Green"

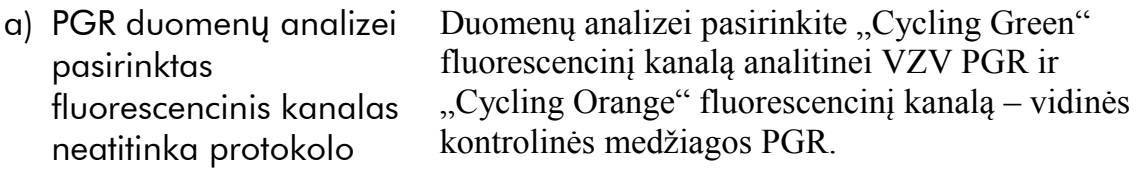

#### Pastabos ir pasiūlymai

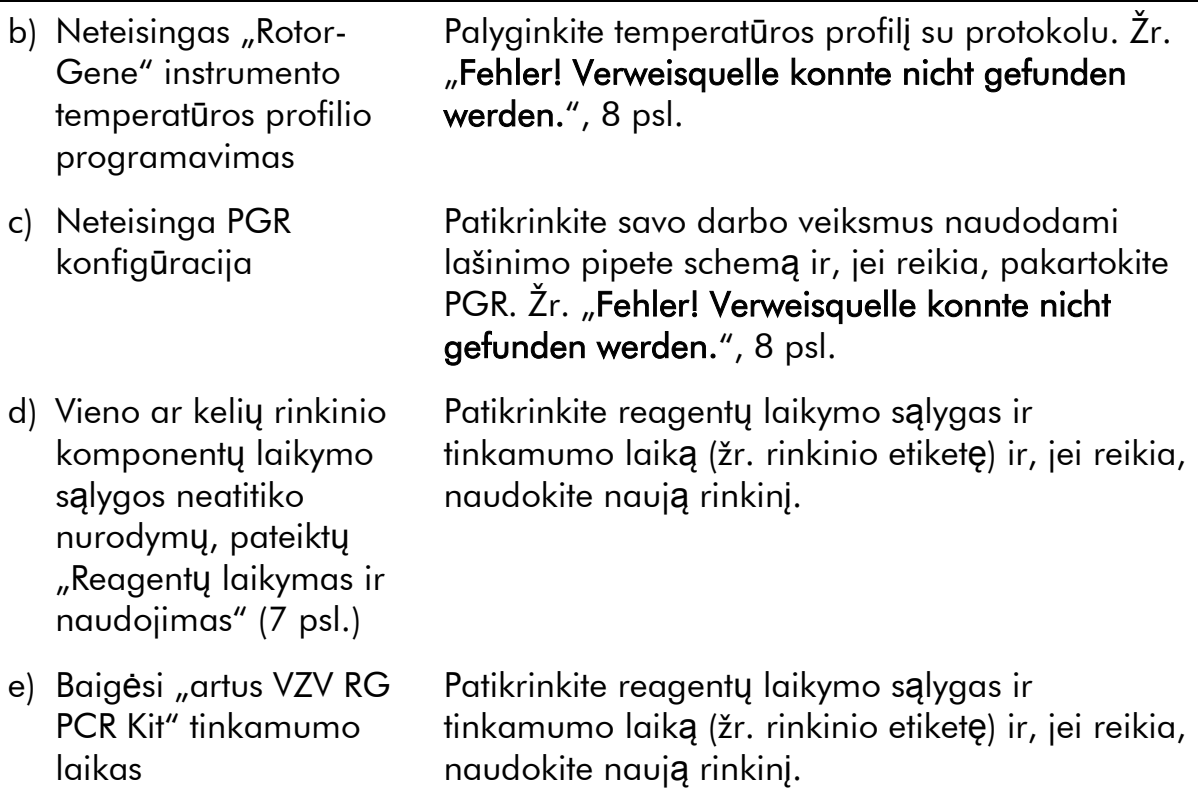

#### Neigiamo SS mėginio, kuris buvo gryninamas naudojant "EZ1 DSP Virus Kit", vidin**ė**s kontrolin**ė**s medžiagos silpnas signalas arba jokio signalo "Cycling Orange" fluorescenciniame kanale ir vienalaikis signalo nebuvimas "Cycling Green" kanale

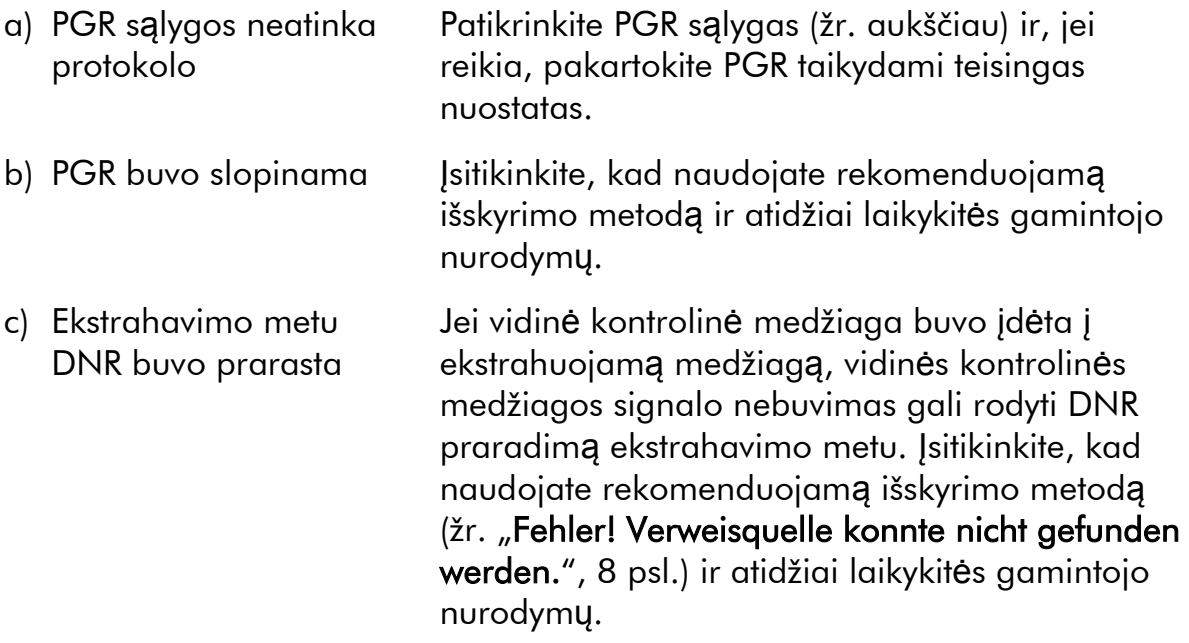

### Pastabos ir pasiūlymai

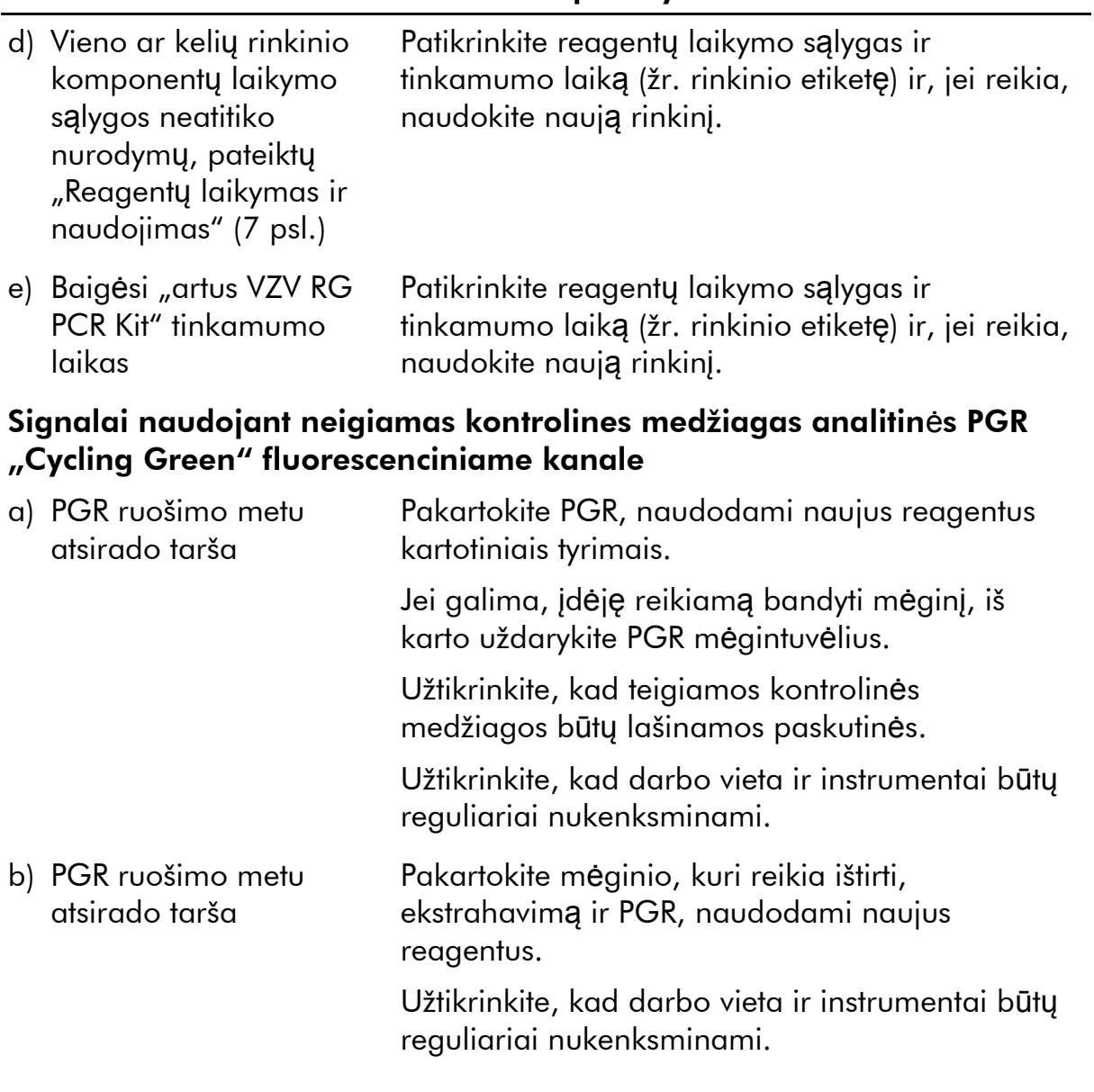

# <span id="page-22-0"></span>Kokyb**ė**s valdymas

Vadovaujantis QIAGEN ISO sertifikuota Kokybės valdymo sistema, kiekviena "artus VZV RG PCR Kit" partija išbandoma pagal nustatytas specifikacijas, siekiant užtikrinti pastovią produktų kokybę.

# <span id="page-22-1"></span>Apribojimai

Produktą turi naudoti tik personalas, specialiai apmokytas atlikti "in vitro" diagnostines procedūras.

Optimaliems PGR rezultatams užtikrinti reikia griežtai laikytis naudotojo vadovo nurodymų.

Reikia atkreipti dėmesį į tinkamumo datas, išspausdintą ant dėžutės ir visų komponentų etikečių. Pasibaigus tinkamumo laikui, komponentų naudoti negalima.

Nors mutacijos pasireiškia retai, tačiau dėl jų ypač atspariose viruso genomo, su kuriuo naudojami rinkinio pradmenys ir (arba) zondai, srityse gali nepavykti nustatyti kiekio arba aptikti viruso buvimo šiais atvejais. Tyrimo pagrįstumo ir veikimo duomenys reguliariai peržiūrimi.

# <span id="page-22-2"></span>Veikimo charakteristika

### <span id="page-22-3"></span>Analitinis jautris

Siekiant nustatyti "artus VZV RG PCR Kit" analitinį jautrį, buvo nustatyta nuo 10 iki nominalių 0,001 kopijų ekvivalentų/µl standartinė skiedimo serija ir buvo analizuojama "Rotor-Gene 6000" instrumentu, kartu naudojant "artus VZV RG PCR Kit". Testas buvo atliekamas 3 skirtingas dienas 8 kartotiniais tyrimais. Rezultatai buvo nustatomi taikant statistinę "probit" analizę. Grafinė "Rotor-Gene 6000" "Probit" analizės iliustracija pateikta 10 pav. "artus VZV RG PCR Kit", naudojamo kartu su "Rotor-Gene Q MDx/Q/6000", analitinio aptikimo riba yra 0,136 kopijos/ $\mu$ l (p = 0,05). Tai reiškia, kad yra 95 % tikimybė, kad bus aptiktos 0,136 kopijos/ $\mu$ l.

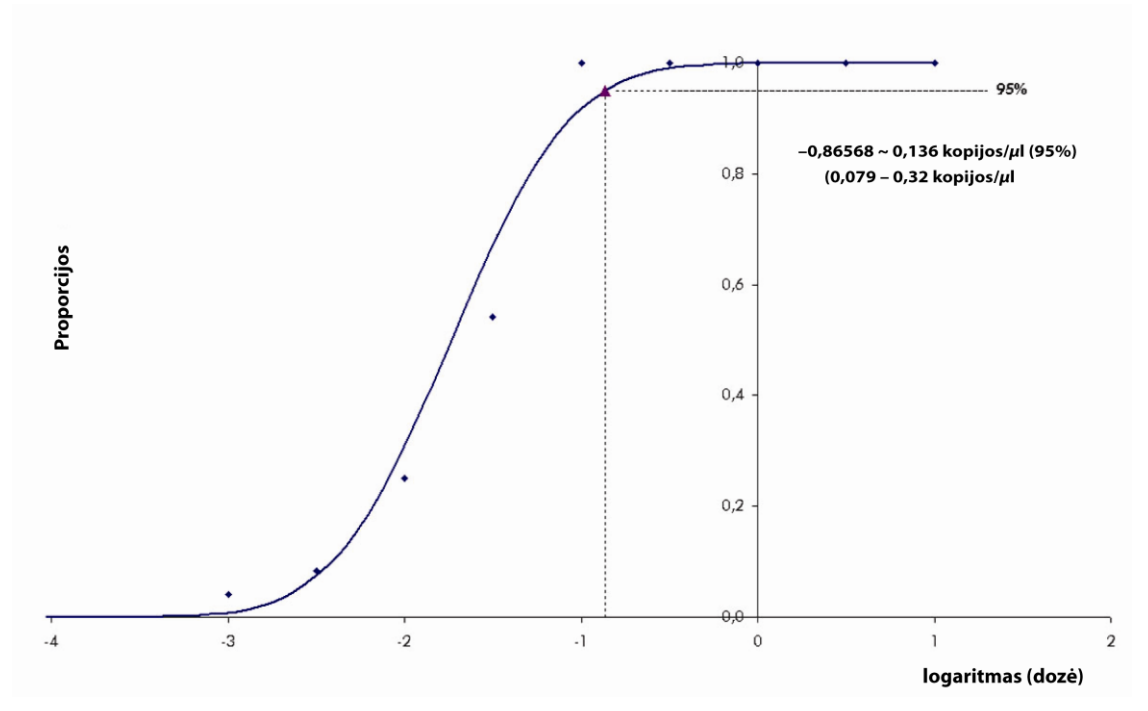

10 pav. "Probit" analizė: VZV ("Rotor-Gene 6000"). "artus VZV RG PCR Kit", naudojamo su "Rotor-Gene 6000", analitinis jautris.

### <span id="page-23-0"></span>Specifiškumas

"artus VZV RG PCR Kit" specifiškumas yra visų pirma ir geriausiai užtikrinamas parenkant pradmenis ir zondus, taip pat parenkant griežtas reakcijos sąlygas. Pradmenys ir zondai buvo patikrinti, ar nėra galimos homologijos visoms genų bankuose paskelbtoms sekoms, taikant sekos lyginamąją analizę. Taip buvo užtikrintas visų reikiamų genotipų aptikimas.

Be to, specifiškumas buvo patvirtinamas naudojant 30 skirtingų VZV neigiamų smegenų skysčio mėginių. Jie neteikė jokių signalų naudojant VZV specifinius pradmenis ir zondus, kurie įėjo į "VZV RG Master".

Galimas "artus VZV RG PCR Kit" kryžminis reaktyvumas buvo bandomas naudojant kontrolinę grupę, nurodytą 4 lentelėje. Nė vienas iš bandytų patogenų nebuvo reaktyvus.

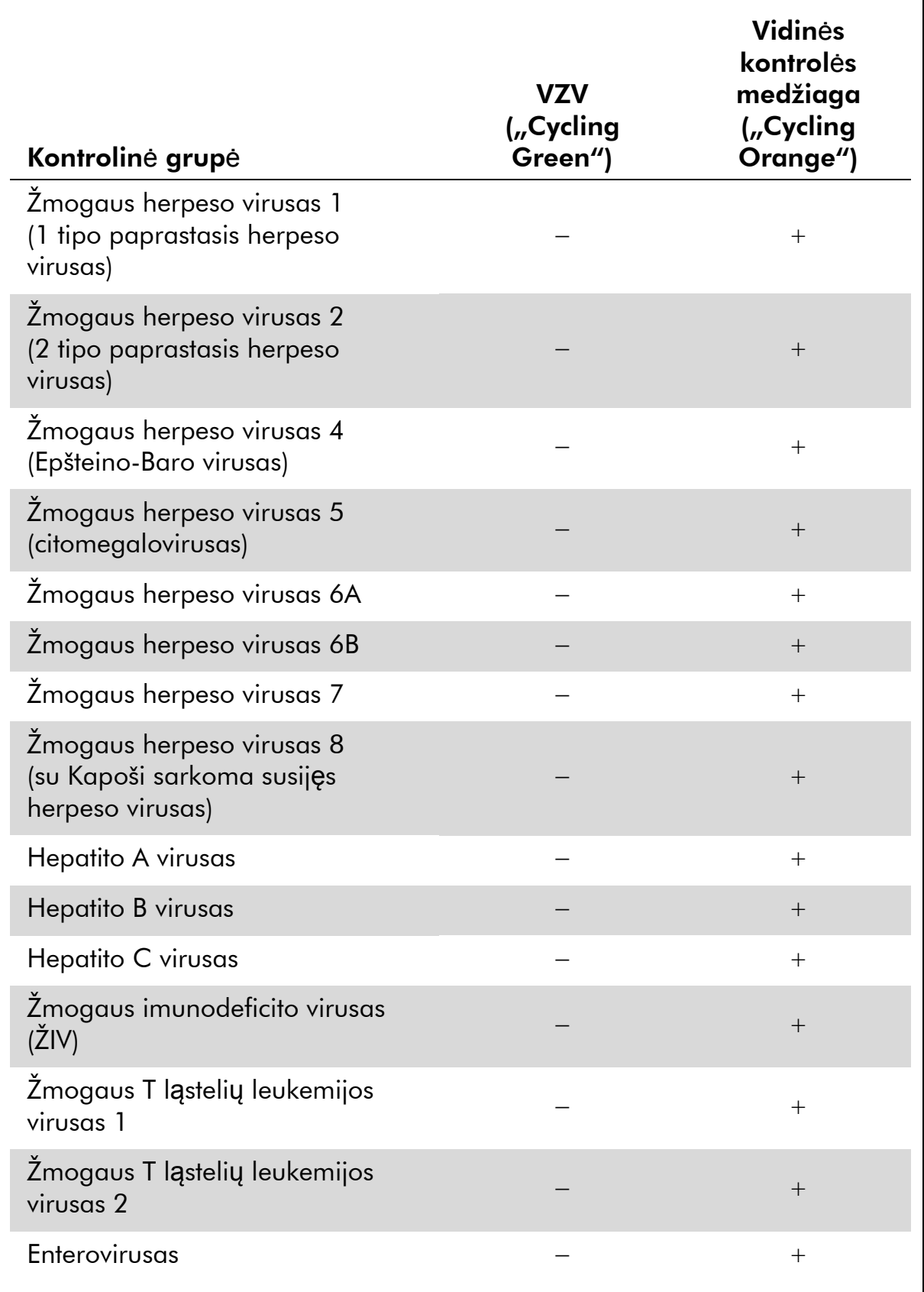

#### 4 lentel**ė**. Rinkinio specifiškumo bandymas naudojant potencialiai kryžmiškai reaktyvius patogenus

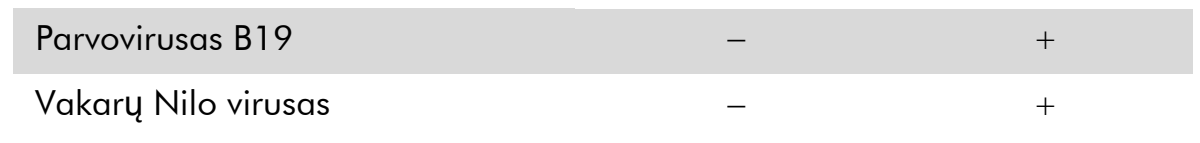

#### <span id="page-25-0"></span>Preciziškumas

"artus VZV RG PCR Kit" preciziškumo duomenys gauti "Rotor-Gene" instrumentais; jie leidžia nustatyti bendrą tyrimo variantiškumą. Bendrą variantiškumą sudaro variantiškumas tyrimo viduje (kelių tos pačios koncentracijos mėginių variantiškumas vieno eksperimento metu), variantiškumas tarp tyrimų (kelių tyrimo rezultatų variantiškumas, kai tyrimą skirtingi operatoriai atlieka skirtingais to paties tipo instrumentais vienoje laboratorijoje) ir variantiškumas tarp partijų (kelių tyrimo rezultatų, naudojant skirtingas partijas, variantiškumas). Gauti duomenys buvo naudojami patogenui specifiškos ir vidinės kontrolės medžiagos PGR standartiniam nuokrypiui, variantiškumui ir variantiškumo koeficientui nustatyti.

"artus VZV RG PCR" preciziškumo duomenys gauti taikant mažiausios koncentracijos kiekio nustatymo etaloninį tirpalą (QS 4; 10 kopijų/µl). Bandymas buvo atliekamas 8 kartotiniais tyrimais. Preciziškumo duomenys buvo apskaičiuojami remiantis amplifikacijos kreivių (CT vertėmis: slenksčio ciklas, žr. 5 lentelę, 24 psl.). Taip pat kopijų/ $\mu$ l kiekybinės analizės rezultatų preciziškumo duomenys buvo nustatomi naudojant atitinkamas CT vertes (žr. 6 lentelę, 24 psl.). Remiantis šiais rezultatais, bet kurio duotojo nurodytos koncentracijos mėginio bendra statistinė sklaida yra 0,45 % (CT) arba 8,32 % (koncentracija) ir 2,81 % (CT) vidinės kontrolinės medžiagos aptikimui. Šios vertės pagrįstos visų atskirų nustatyto variantiškumo verčių visuma.

### Patikimumas

Patikimumo tikrinimas leidžia nustatyti bendrą "artus VZV RG PCR Kit" klaidų dažnį. Į 30 VZV neigiamų smegenų skysčio mėginių buvo įdėtas VZV viruso kontrolės DNR 0,4 kopijos/ $\mu$ l eliuavimo tūris (maždaug triskart už analitinio jautrio ribą didesnė koncentracija). Po ekstrahavimo naudojant "EZ1® DSP Virus Kit" (žr. "Fehler! Verweisquelle konnte nicht gefunden werden.", 8 psl.), šie mėginiai buvo analizuojami naudojant "artus VZV RG PCR Kit". Visų 30 mėginių trikčių dažnis buvo 0 %. Be to, vidinės kontrolinės medžiagos patikimumas buvo vertinamas gryninant ir analizuojant 30 VZV virusui neigiamų CSF mėginių. Bendras trikčių dažnis buvo 0 %. Slopinimo nenustatyta. Taigi "artus VZV RG PCR Kit" patikimumas yra  $\geq$ 99 %.

### Rezultat**ų** atkuriamumas

Atkuriamumo duomenys leidžia reguliariai įvertinti "artus VZV RG PCR Kit" veikimą ir palyginti efektyvumą su kitais produktais. Šie duomenys gauti dalyvaujant nustatytose kvalifikacijos patikrinimo programose.

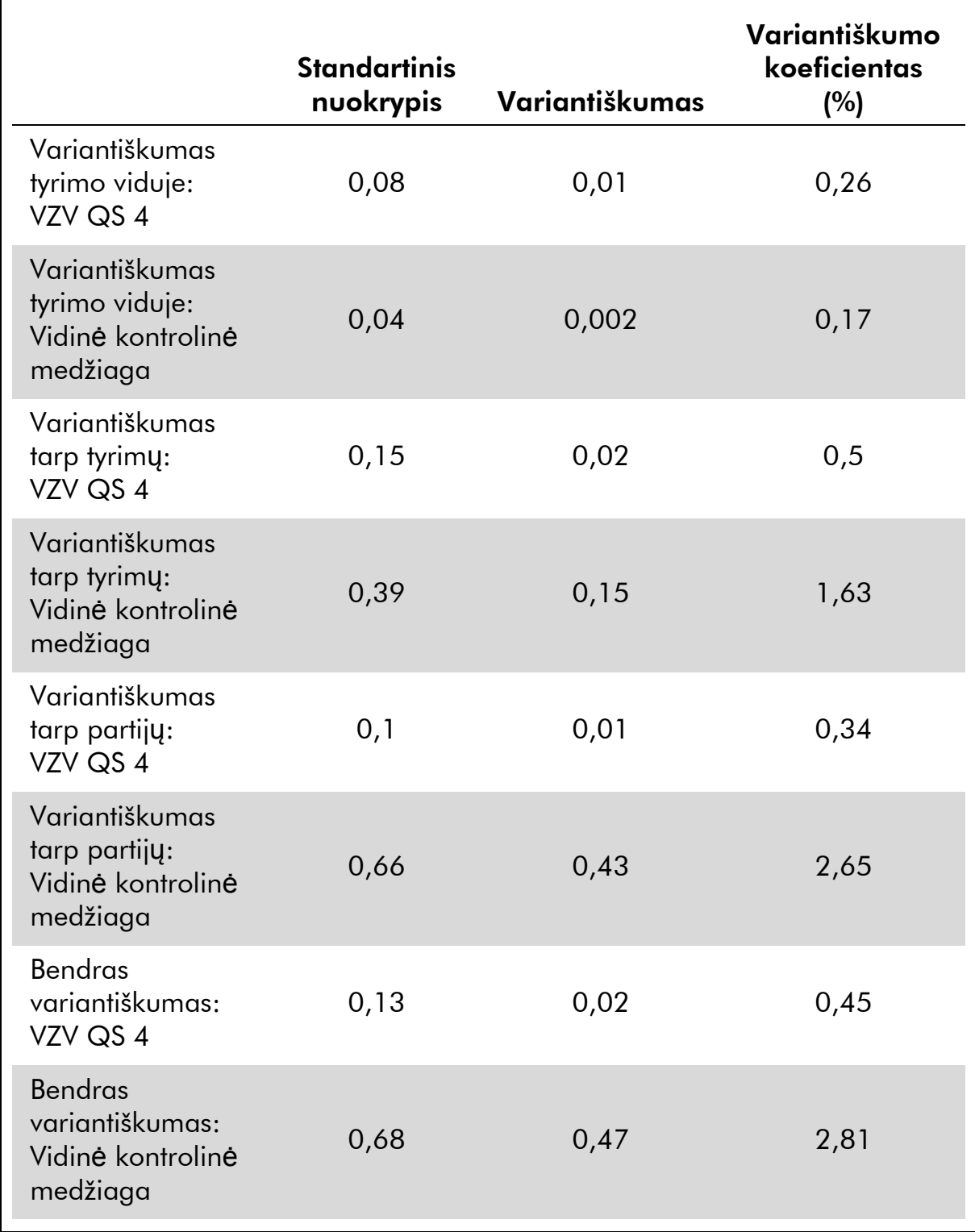

### 5 lentelė. Preciziškumo duomenys pagal  $C_T$  vertes

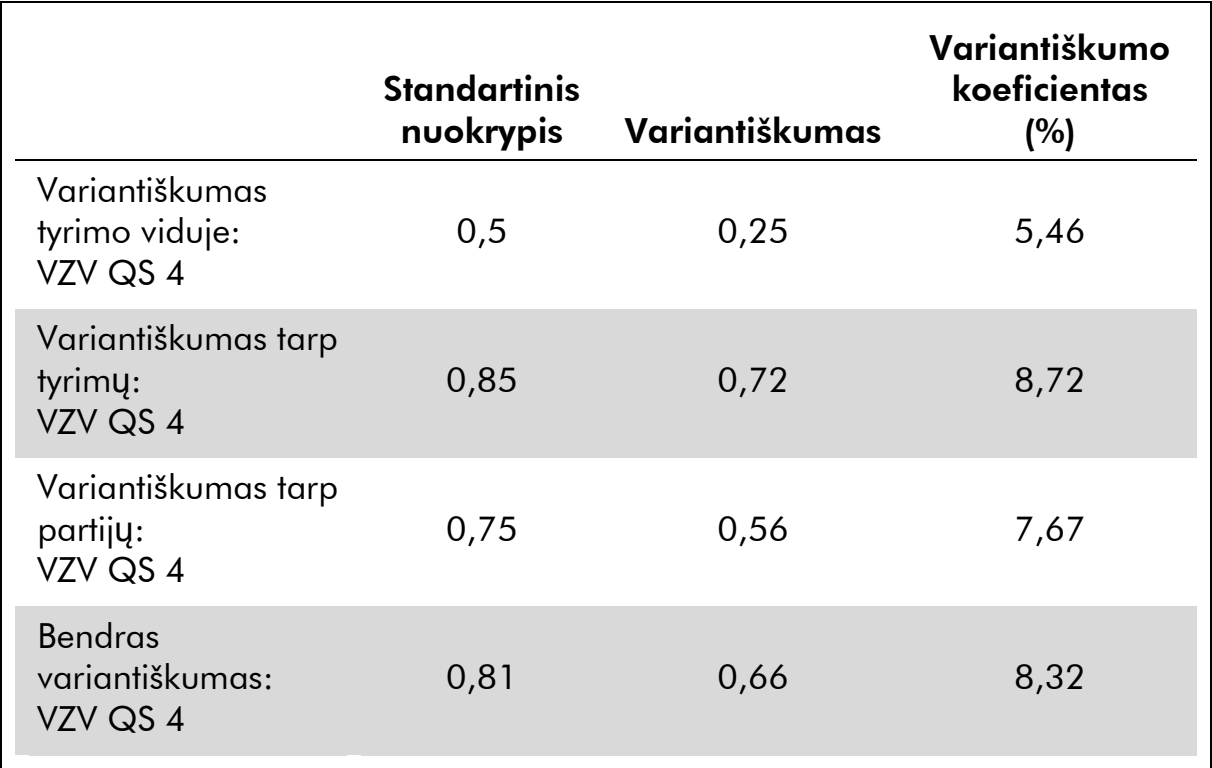

6 lentel**ė**. Preciziškumo duomenys pagal kiekybin**ė**s analiz**ė**s rezultatus (kopij**ų**/*µ*l)

# <span id="page-27-0"></span>Literat**ū**ra

QIAGEN palaiko didelę, atnaujinamą internetinę mokslinių publikacijų apie QIAGEN produktų utilizavimą duomenų bazę. Visapusės paieškos parinktys leis Jums rasti reikiamus straipsnius, ieškant tiesiog pagal raktinį žodį arba nurodant pritaikymo sritį, mokslinių tyrimų sritį, pavadinimą ir kt.

Norėdami pamatyti visą literatūros sąrašą, apsilankykite internetinėje QIAGEN literatūros duomenų bazėje adresu www.qiagen.com/RefDB/search.asp arba kreipkitės į QIAGEN technines tarnybas ar vietinį platintoją.

# <span id="page-27-1"></span>Simboliai

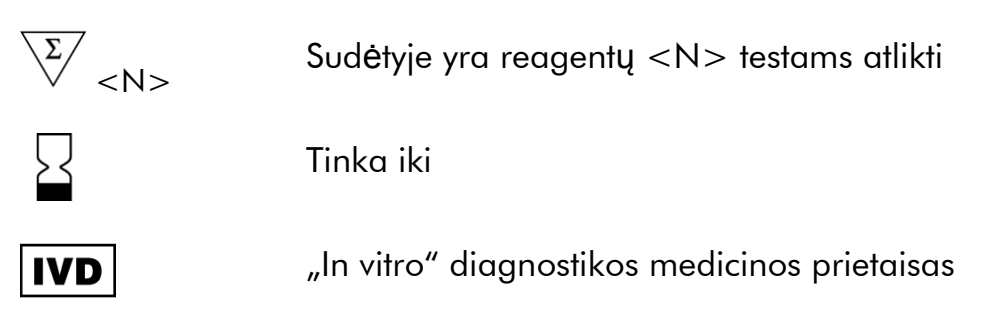

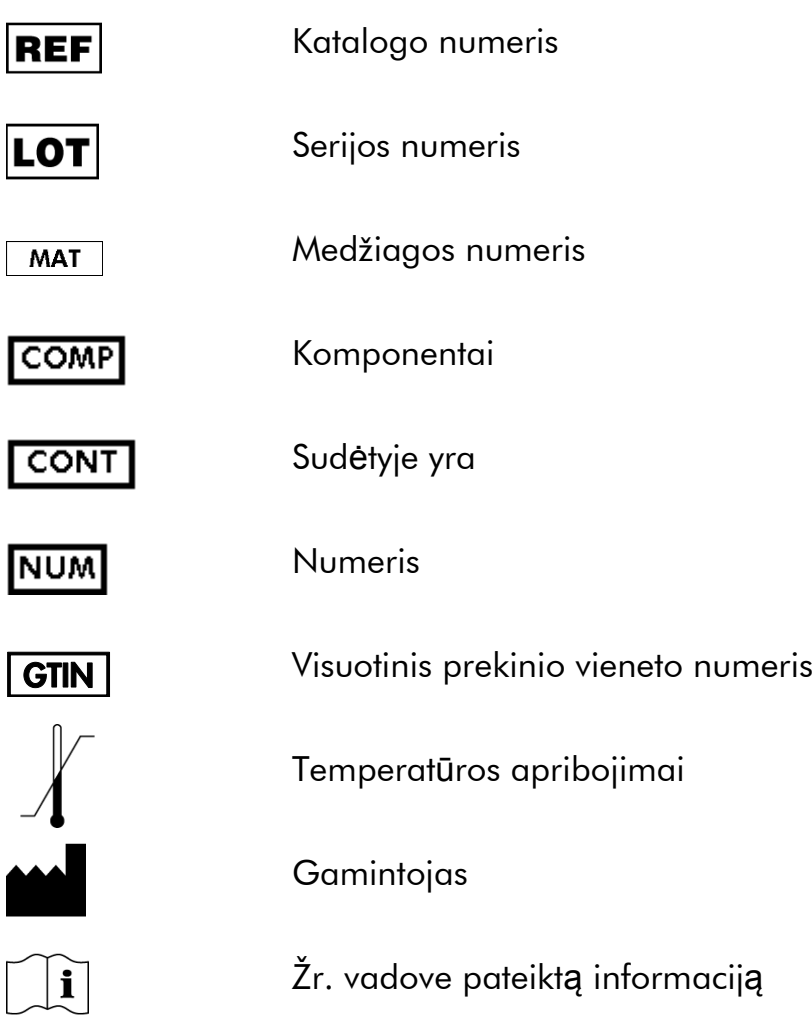

# <span id="page-28-0"></span>Kontaktin**ė** informacija

Prireikus techninės pagalbos ar papildomos informacijos, apsilankykite mūsų Techninės pagalbos centre (Technical Support Center) adresu www.qiagen.com/Support arba skambinkite vienam iš mūsų QIAGEN Techninio aptarnavimo skyrių ar vietinių platintojų (žr. nugarėlę arba apsilankykite www.qiagen.com).

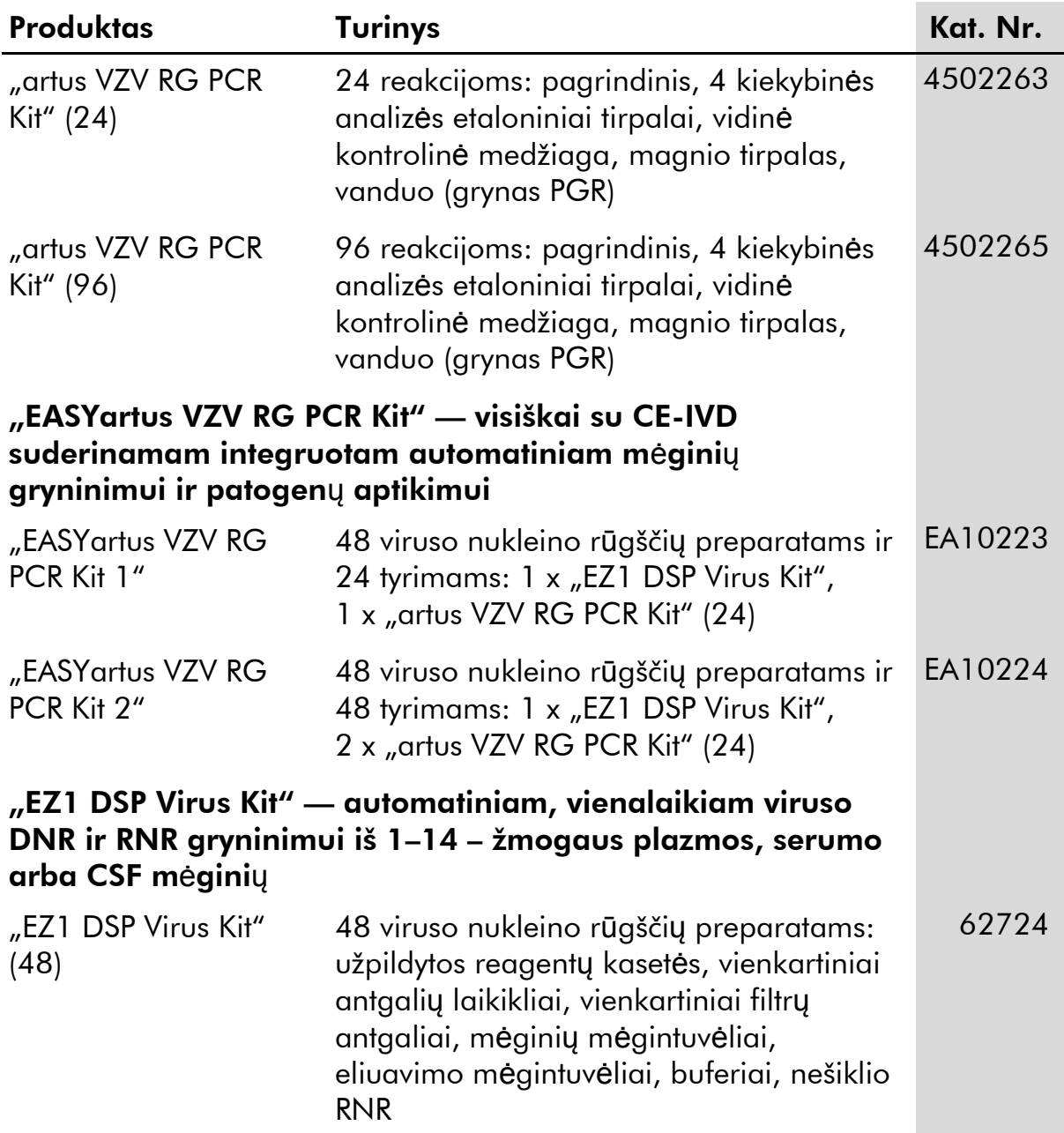

# <span id="page-29-0"></span>Užsakymo informacija

### "Rotor-Gene Q MDx" ir priedai

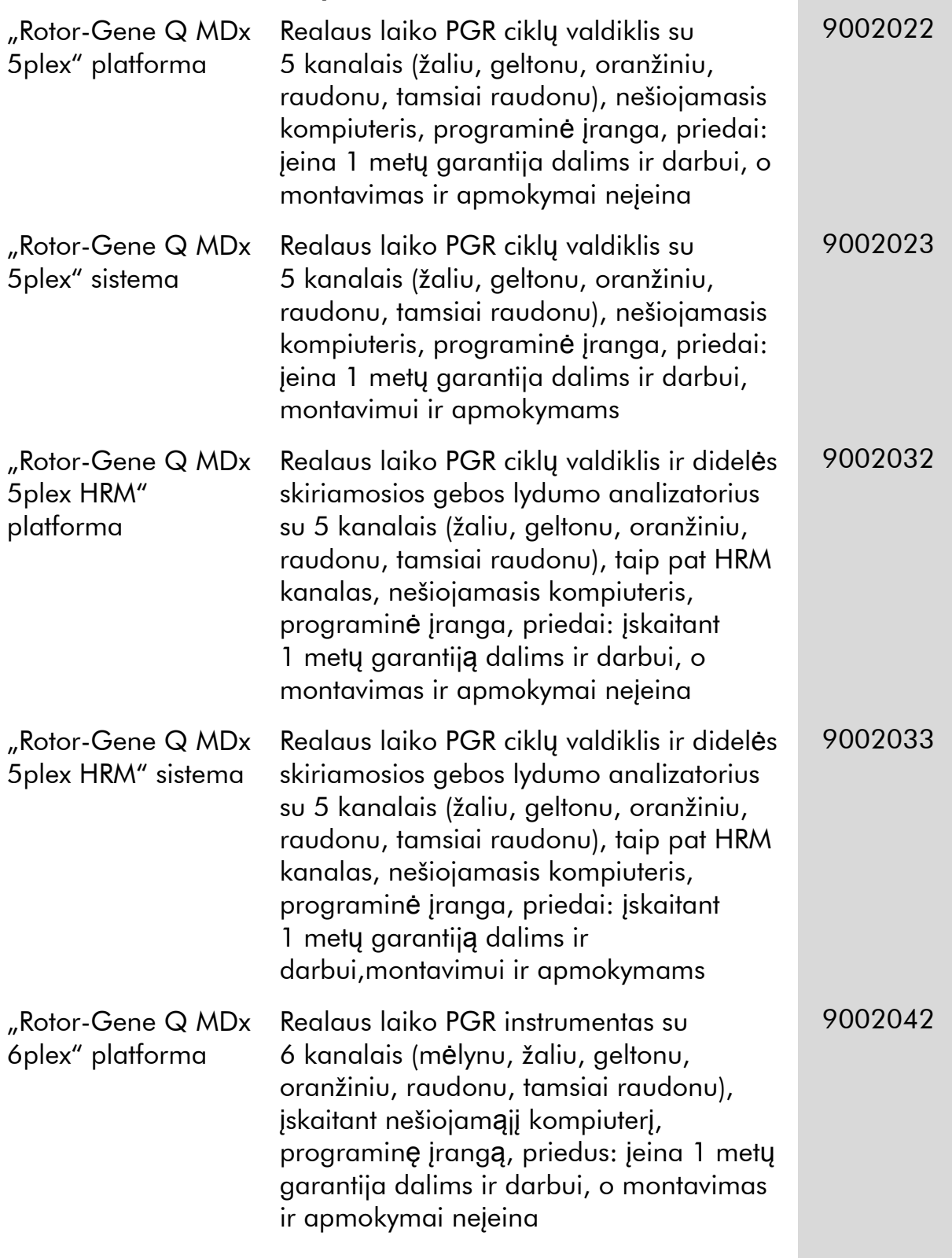

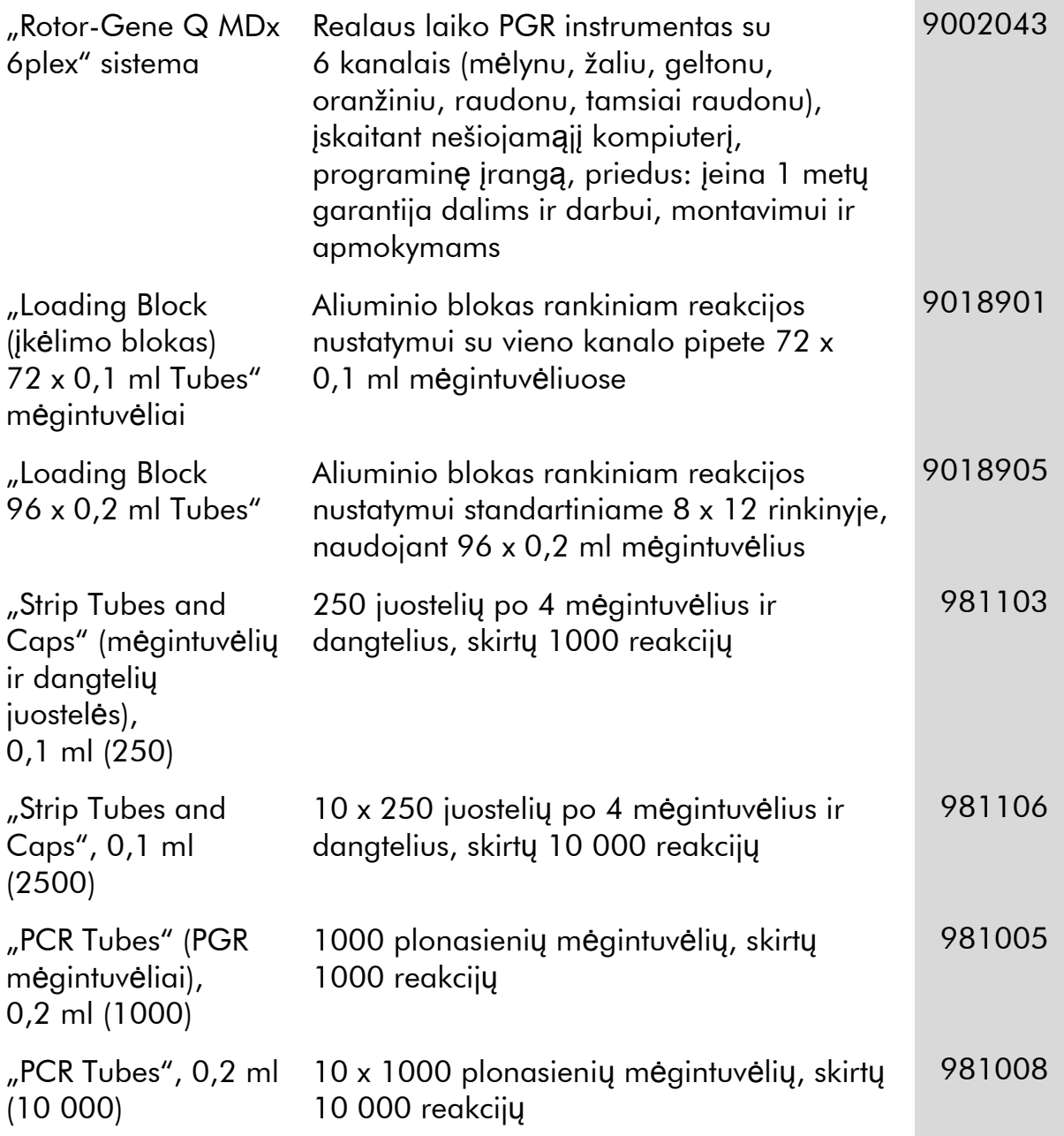

Naujausia informacija apie licencijavimą ir tam tikrų produktų garantinių įsipareigojimų atsisakymai pateikti atitinkamame QIAGEN rinkinio vadove arba naudotojo vadove. QIAGEN rinkinio vadovai arba naudotojo vadovai pateikti adresu www.qiagen.com arba galite jų paprašyti QIAGEN techninių tarnybų ar vietinio platintojo.

Šis puslapis specialiai paliktas tuščias

Šio produkto įsigijimas leidžia pirkėjui jį naudoti diagnostinių paslaugų vykdymui žmogaus "in vitro" diagnostikos tikslais. Joks bendras patentas ar kita licencija, išskyrus šią specifinę įsigijimo suteikiamą teisę, nesuteikiama.

Prekių ženklai: QIAGEN® , *artus*® , EASY*artus*® , EZ1® ; Rotor-Gene® (QIAGEN Group).

#### Ribotoji licencinė sutartis

Šio produkto naudojimas reiškia "artus VZV RG PCR Kit" pirkėjo ar naudotojo sutikimą su šiomis sąlygomis:

- 1. "artus VZV RG PCR Kit" galima naudoti tik vadovaujantis artus "VZV RG PCR" vadovas ir tik su rinkinyje esančiais komponentais. QIAGEN nesuteikia jokios intelektinės nuosavybės licencijos naudoti ar įtraukti pridėtus šio rinkinio komponentus su į šį rinkinį neįeinančiais komponentais, kaip aprašyta "artus *VZV RG PCR Kit" vadovas* ir papildomuose protokoluose, pateiktuose www.qiagen.com.
- 2. Kitaip nei aiškiai nurodyta licencijose, QIAGEN nesuteikia garantijos, kad šis rinkinys ir (arba) jo naudojimas nepažeis trečiųjų šalių teisių.
- 3. Rinkiniui ir jo komponentams suteikta licencija naudoti vieną kartą; pakartotinai naudoti, atnaujinti ar perparduoti negalima.
- 4. QIAGEN aiškiai atsisako bet kokių kitų išreikštų ar numanomų licencijų, išskyrus aiškiai nurodytas licencijas.
- 5. Rinkinio pirkėjas ir naudotojas sutinka nesiimti ir neleisti niekam kitam imtis veiksmų, kurie galėtų paskatinti arba palengvinti aukščiau nurodytus draudžiamus veiksmus. QIAGEN gali priversti vykdyti šios Ribotosios licencinės sutarties draudimus bet kuriame teisme ir turi atgauti visas tyrimo ir teismo išlaidas, įskaitant išlaidas advokatams, pateikusi ieškinį dėl šios Ribotąją licencinę sutarties vykdymo arba su šiuo rinkiniu ir (arba) jo komponentais susijusių teisių į savo intelektinę nuosavybę.

Naujausios licencijos sąlygos pateiktos adresu www.qiagen.com

© 2009–2014 QIAGEN, visos teisės saugomos.

#### www.qiagen.com

Australia Orders 1-800-243-800 Fax 03-9840-9888 Technical 1-800-243-066 Austria Orders 0800-28-10-10 Fax 0800-28-10-19 Technical 0800-28-10-11 Belgium ■ Orders 0800-79612 ■ Fax 0800-79611 ■ Technical 0800-79556 **Brazil**  $\blacksquare$  Orders 0800-557779  $\blacksquare$  Fax 55-11-5079-4001  $\blacksquare$  Technical 0800-557779 **Canada** = Orders 800-572-9613 = Fax 800-713-5951 = Technical 800-DNA-PREP (800-362-7737) China = Orders 86-21-3865-3865 = Fax 86-21-3865-3965 = Technical 800-988-0325 **Denmark**  $\blacksquare$  Orders 80-885945  $\blacksquare$  Fax 80-885944  $\blacksquare$  Technical 80-885942 Finland  $\blacksquare$  Orders 0800-914416  $\blacksquare$  Fax 0800-914415  $\blacksquare$  Technical 0800-914413 **France**  $\blacksquare$  Orders 01-60-920-926  $\blacksquare$  Fax 01-60-920-925  $\blacksquare$  Eechnical 01-60-920-930  $\blacksquare$  Offers 01-60-920-928 Germany = Orders 02103-29-12000 = Fax 02103-29-22000 = Technical 02103-29-12400 Hong Kong = Orders 800 933 965 = Fax 800 930 439 = Technical 800 930 425 **Ireland**  $\blacksquare$  Orders 1800 555 049  $\blacksquare$  Fax 1800 555 048  $\blacksquare$  Technical 1800 555 061 Italy ■ Orders 800-789-544 ■ Fax 02-334304-826 ■ Technical 800-787980 Japan Telephone 03-6890-7300 Fax 03-5547-0818 Technical 03-6890-7300 Korea (South) = Orders 080-000-7146 = Fax 02-2626-5703 = Technical 080-000-7145 Luxembourg = Orders 8002-2076 = Fax 8002-2073 = Technical 8002-2067 Mexico = Orders 01-800-7742-639 = Fax 01-800-1122-330 = Technical 01-800-7742-436 The Netherlands = Orders 0800-0229592 = Fax 0800-0229593 = Technical 0800-0229602 Norway • Orders 800-18859 • Fax 800-18817 • Technical 800-18712 Singapore ■ Orders 1800-742-4362 ■ Fax 65-6854-8184 ■ Technical 1800-742-4368 Spain  $\blacksquare$  Orders 91-630-7050  $\blacksquare$  Fax 91-630-5145  $\blacksquare$  Technical 91-630-7050 Sweden = Orders 020-790282 = Fax 020-790582 = Technical 020-798328 Switzerland = Orders 055-254-22-11 = Fax 055-254-22-13 = Technical 055-254-22-12 UK ■ Orders 01293-422-911 ■ Fax 01293-422-922 ■ Technical 01293-422-999 USA = Orders 800-426-8157 = Fax 800-718-2056 = Technical 800-DNA-PREP (800-362-7737)

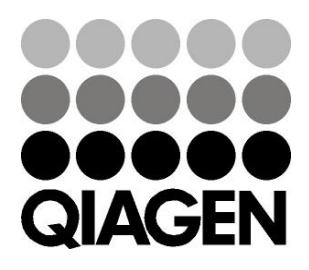

# 1056824 133196061 Sample & Assay Technologies